# 교무처 학사종합지원센터

# 신입생 대학생활안내

2019학년도

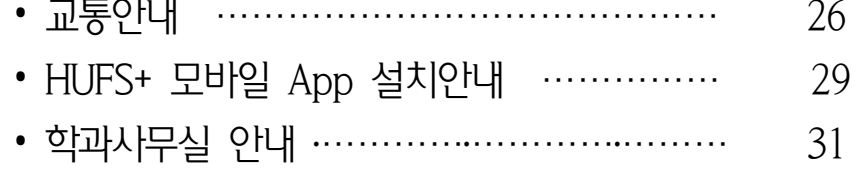

# 기타 안내

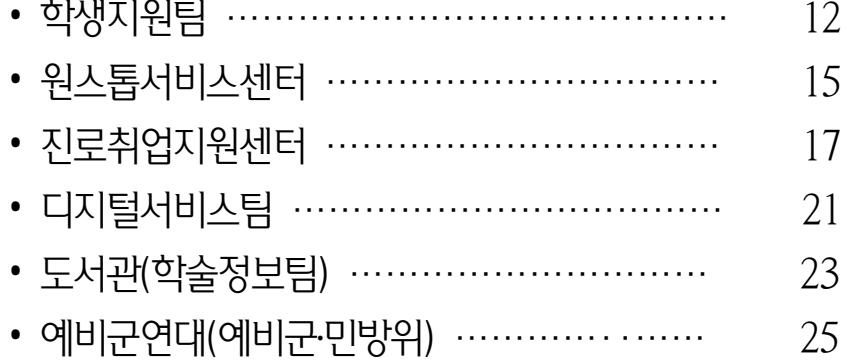

# 주요 부서 업무안내

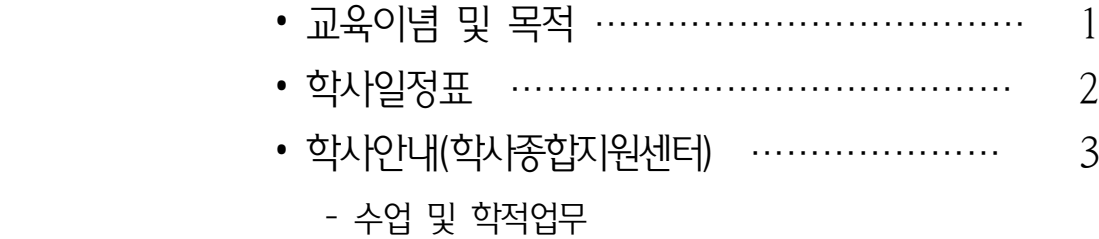

목 차

# 교 육 이 념

한국외국어대학교의 교육이념은 자유민주주의 사상을 바탕으로 학생의 개성을 함양하고 지도자적 인격을 도야하여 장차 국가와 세계발전에 공헌할 수 있는 유능한 인재를 양성학으로써 '지리 · 평화 · 창조'의 창학정신을 구현하는 데 있다.

# 교 육 목 적

한국외국어대학교 교육목적은 우리 학교의 교육이념에 따라 인문, 사회, 자연과학 및 공학 등 광범위한 교양을 함양시키는 동시에 우리 학교의 특성인 외국어를 토대로 세계 각 지역의 정치, 경제, 사회, 문화 등에 대한 이론과 실제를 교수 · 연구함으로써 문화교류 및 발전에 기여할 수 있는 자주적 탐구인 · 국제적 한국인 · 독창적 저문인을 양성하는 데 있다.

# 학사일정표

한국외국어대학교 주의 학교 대학 기능을 하는 경기 기능을 하는 것이 없다. 이 시간에 대한 기능을 하는 것이 없다.

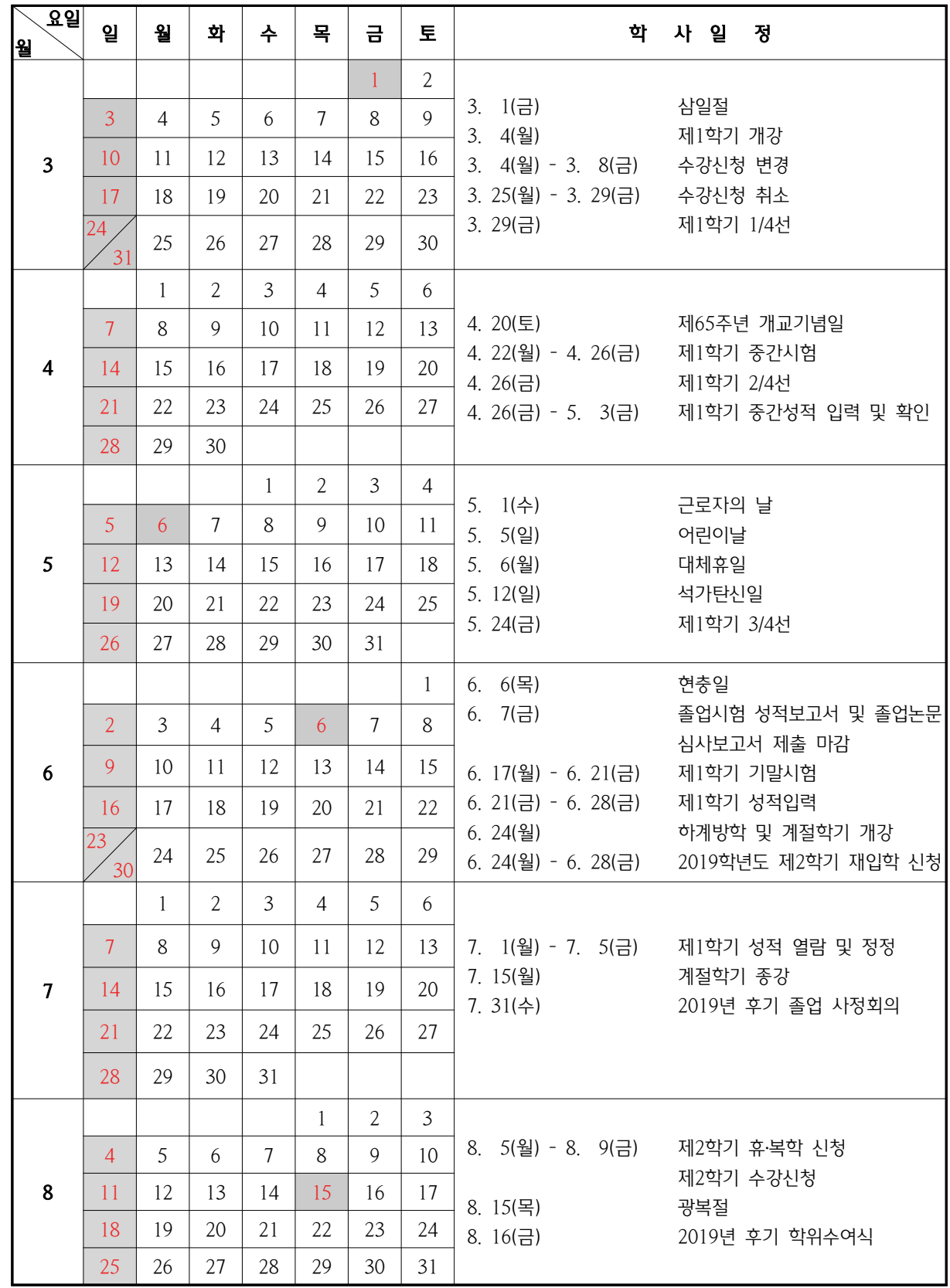

※ 위 학사일정은 학사운영상 변경될 수 있습니다.

# $\bullet$  학사안내

<수 업>

#### • 수강신청 및 변경

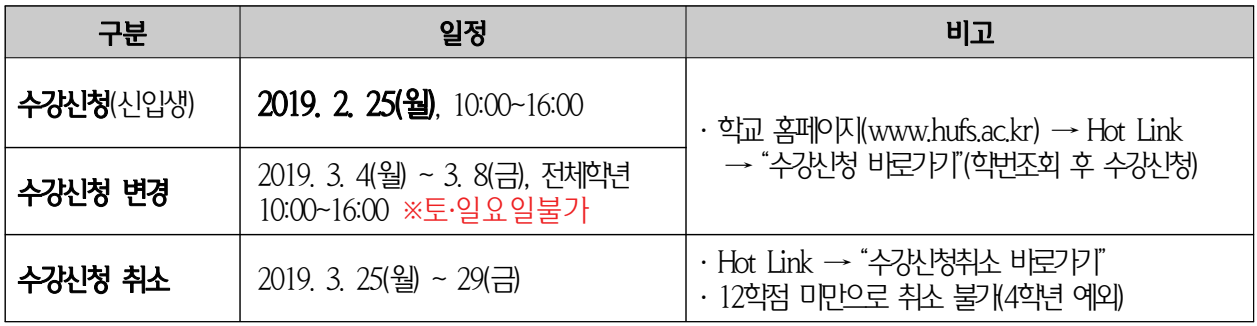

#### • 학기당 최대 수강학점

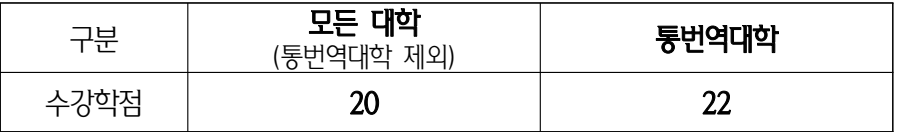

#### • 수강신청 유의사항

- 1. 수강신청은 반드시 학생 본인이 하여야 함.
- 2. 강의시간 중복, 동일 과목, 중복수강금지 과목, 학과별 수강금지 과목은 수강신청 할 수 없음.
- 3. 수강신청 하지 않으면 성적은 0.00이 되어 학사경고 처분되며, 당해 학기 등록금은 소멸함.

#### 4. 졸업에 필요한 학점을 이수하더라도, 다음의 경우에 해당하면 졸업할 수 없음.

- ① 교양 필수 및 전공(이중전공) 필수 이수 학점을 충족하지 못하거나 지정교과목을 이수하지 못한 경우
- 2.00 ② 졸업학점 성적평균평점이 미만인 경우
- ③ 졸업시험/졸업논문을 통과하지 못한 경우
- ④ 외국어인증을 통과하지 못한 경우

#### • 수업시간

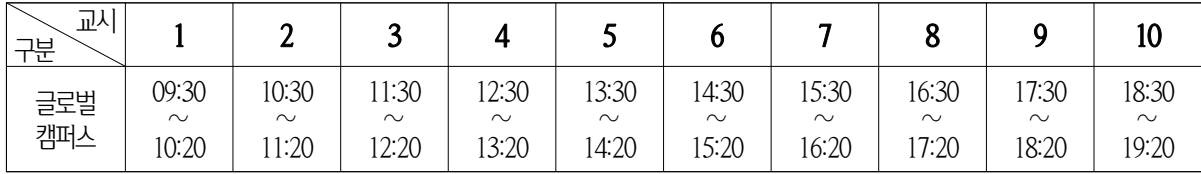

#### • 강의실 안내

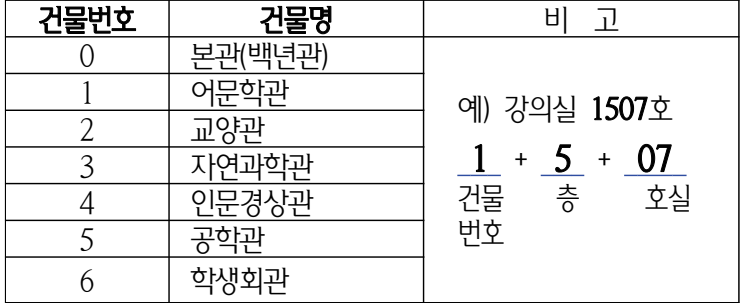

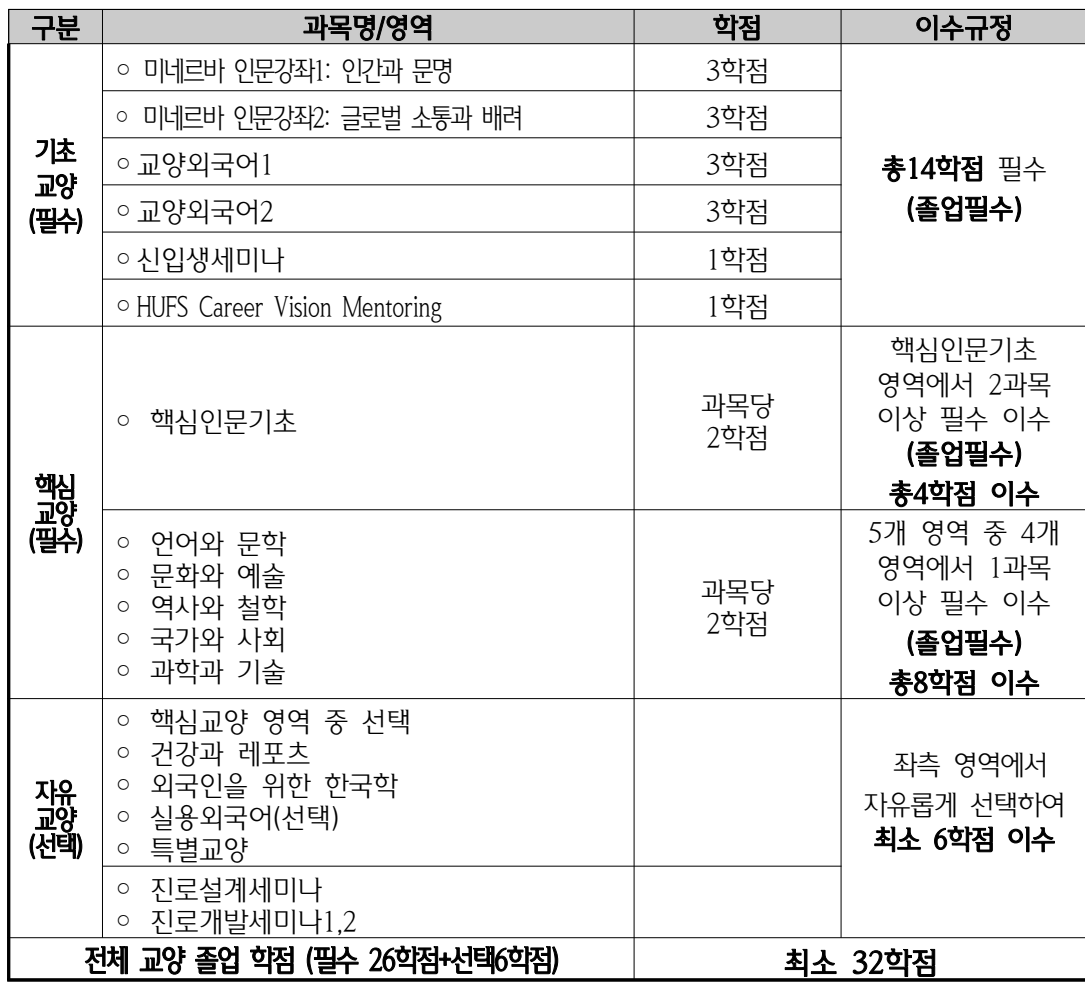

# 1) 2017학번 이후 교양 영역별 이수 규정

가. 모든 학생은 졸업 필수요건으로 '교양필수' 교과목을 반드시 이수해야 함.

2. 교양 ☞ <수강편람> '수강신청지침' 참조

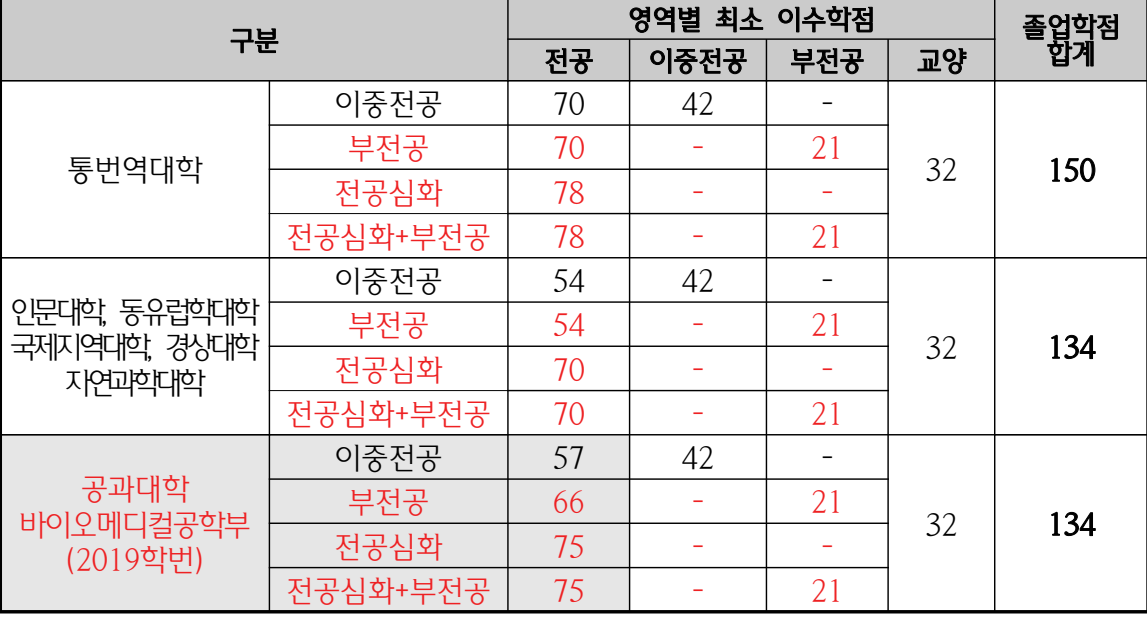

# 1. 졸업에 필요한 이수학점

※ 순수외국인학부특별전형 입학자 (문의: 국제학생지원팀 /Tel: 031-330-4734)

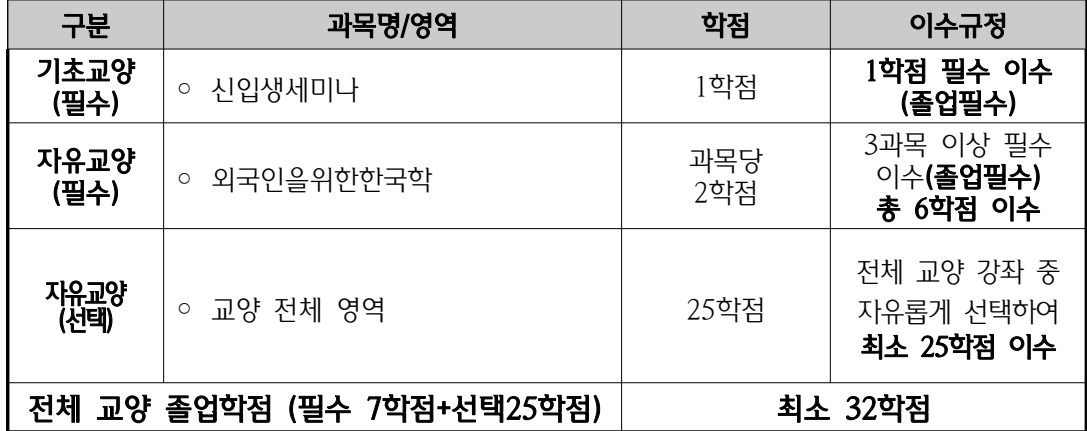

나 '교양외국어1'과 '교양외국어2'는 반드시 동일 언어로 이수해야 함

※ 교양 문의 : 학사종합지원센터 교양담당(☎ 031-330-4063)

#### 3. 전공

#### 가. **전공필수** : <학과별 전공필수 교과목 현황> 참조

- 1) 소속 학과(전공)의 전공필수 교과목은 반드시 이수하여야 함. (부전공 제외)
- 2) 전공필수 과목은 학과별, 학번별, 입학전형별로 다를 수 있으므로, 소속 학과와 상담 후 이 수함.

#### 나 학과 간 전공교류 : <학과간 전공과목 교류 현황> 참조

- 전공교류 지정된 타 학과 교과목을 수강하여 제1전공(이중전공, 부전공) 학점을 취득할 수 있음. 단, 전공교류 교과목을 재수강하는 경우, 재수강 과목이 전공교류 지정되어 있어야 전 공 인정.

#### 4. 이중전공 및 전공심화 ☞ <수강편람> '수강신청지침' 참조

모든 학생은 이중전공, 부전공 또는 전공심화 과정을 필수로 이수하여야 함. 이중전공, 부전공 및 전공심화 는 2학년부터 시작하며, 이중전공 및 부전공 신청 및 배정시기는 2학년 진급시로 함.

#### . 가 이중전공

- 1) 이수학점 : 42학점
- 2) 이수전공
	- ) 가 글로벌캠퍼스 각 학과의 전공 및 융합전공
	- ) 나 서울캠퍼스 아래 학과의 전공
		- (1) 글로벌캠퍼스 또는 서울캠퍼스에서 수강
			- : 정치외교학, 행정학, 언론정보, 광고 PR 브랜딩, 방송영상 뉴미디어
		- (2) 서울캠퍼스에서 수강
			- . 네덜란드어 ㅅ카디나비아어 베트남어 터키 아제르바이자어 이란어 몽골어 경제학(서울) 국제통상학, 국제학, 경영학, LD전공, LT전공
		- ※ 영어통번역학부, 아프리카학부는 학부 내 다른 세부전공을 이중전공으로 이수할 수 없음.
- 3) 이중전공 배정기준
	- ① 1학년(2개 학기) 성적 평점평균 (※ 제2학기 재학생은 제2학기 계절학기 성적 제외)
	- 34 ② 학점 이상 이수자 우선 배정
	- ③ 학과장 의견
- 4) 문의 : 학사종합지원센터 ☎ 031-330-4026)

#### . 나 부전공

부전공 이수는 제1전공과 다른 1개의 전공영역에서 21학점 이상 이수하면 인정함

- 1) 부전공 이수범위
	- ) 가 글로벌캠퍼스 각 학과의 전공
	- ) 나 서울캠퍼스 아래 학과의 전공
		- (1) 글로벌캠퍼스에서 수강
			- : 정치외교학, 행정학, 언론정보, 광고 PR 브랜딩, 방송영상·뉴미디어
		- (2) 서울캠퍼스에서 수강
			- : 네덜란드어, 스카디나비아어, 베트남어, 터키 아제르바이자어, 이란어, 몽골어, 경영학, 경제 학(서울) 국제통상학 국제학
	- 다) 융합전공은 부전공으로 이수할 수 없음.
- 2) 신청 및 배정 : 신청시기는 이중전공과 동일하며, 별도 선발절차 없이 신청과 동시에 배정됨.

#### . 다 전공심화

1) 이중전공 혹은 부전공을 이수하지 않는 학생은 제1전공을 추가 이수해야 졸업할 수 있음.

2) 신청 및 배정 : 신청시기는 이중전공, 부전공과 동일하며, 별도 선발절차 없이 신청과 동시에 배정됨.

#### 5. 후기이중전공 ☞ <수강편람> '수강신청지침' 참조

후기이중전공이란, 부전공 이수자가 정규 8학기 이내에 제1전공과 함께 부전공 21학점 이상을 취득하고, 8학 기 수학 후 해당 부전공을 1~2학기 추가로 수학하여 이중전공 이수에 필요한 나머지 학점을 취득함으로써 제1 전공과 이중전공 학위를 동시에 취득하는 제도임.

- 가. 이수학점 : 42학점
- . 나 이수범위
	- 1) 글로벌캠퍼스 각 학과의 전공
	- 2) 서울캠퍼스 아래 학과의 전공
		- : 네덜란드어, 스카디나비아어, 베트남어, 터키 아제르바이자어, 이란어, 몽골어, 정치외교학, 행정학, 어 론정보 광고 PR·브랜딩 방송영상·뉴미디어 경영학 경제학(서울), 국제통상학 국제학 외국어로서 의한국어교육전공(추가)

※ 융합전공은 부전공 이수가 불가하므로, 후기이중전공으로도 이수할 수 없음.

다. 신청자격 : 이수중인 부전공과 동일한 전공을 후기이중전공으로 이수하려는 7~8학기 학생

- 라. 문의 : 학사종합지원센터(☎ 031-330-4027, 학생회관 1층)
- 6. 윤합전공 ☞ <수강편람> '수강신청지침' 참조

유합전공이란 2개 이상의 학과(학부전공)가 연계하여 개설한 전공으로 육합전공은 이중전공으로만 이수 가능

#### 하며 부전공으로 이수할 수 없음.

가 이수학점 : 42학점(이중전공으로 이수)

. 나 이수범위

1) 일반융합전공 : ① BRICs(브릭스)전공(서울캠퍼스 수강). ② EU(유럽연합)전공 ③ 동북아외교통상전 공 (서울캠퍼스 수강), 4 문화콘텐츠학전공, 5 외국어로서의한국어교육전공 (삭제), 6 국가리더전공, 2 융복합소프트웨어전공 ⑧ 언어와공학전공(서울캠퍼스 수강), ⑨세계문화예술경영전공, ⑩ 디지털인문한국 학전공 서울캠퍼스 수강 (1) 광역특화전공 22 정보·기록학전공

2) 혁신융합전공 : ① 지역경제개발협력 ② 보험계리학

#### 7. 재수강 ☞ <수강편람> '수강신청지침' 참조

취득성적이 <C<sup>+</sup> 이하>인 교과목에 대하여, 재수강을 통해 성적을 개선할 수 있음. 재수강은 기존 이수과목과 동일한 과목을 이수함을 원칙으로 하며, . 타 대학교 수강과목이나 학점인정 과목은 재수강 할 수 없음 재학중 재 수강은 최대 18학점까지 신청 가능하며, 재수강으로 취득하는 성적은 최고 <A<sup>0</sup>>까지 가능.

#### 8. 외국어인증제 ☞ <수강편람> '수강신청지침' 참조

모든 학생은 졸업필수요건으로서 <외국어인증 요건별 인증기준> 내용에 따라 재학 중 외국어인증을 받아야 함

9. 조기졸업 ☞ <수강편람> '수강신청지침' 참조

학업성적이 매우 우수한 학생으로서. 조기졸업대상자로 선발된 학생은 학기당 최대이수학점을 초과하여 3학 점까지 추가 수강함으로써 7학기만으로 조기에 졸업할 수 있음.

가. 신청자격 : 2학년 2학기까지 학기별 소정학점을 이수하고, 총 평점평균이 '4.00 이상'인 학생

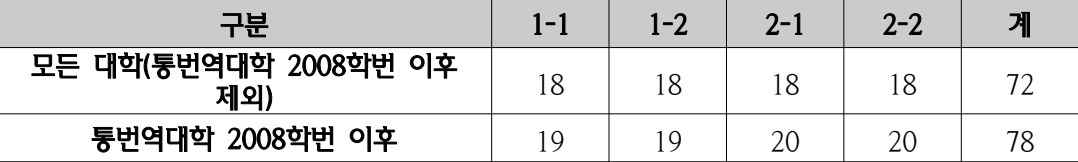

#### 나. 신청시기 : 3학년 1학기(5학기) 개강 초 신청

- 다. 조기졸업 대상자는 다음의 경우 조기졸업 자격을 상실함.
	- 매학기 성적 평점평균이 3.75 미만인 경우
	- 총 성적 평점평균이 4.00 미만인 경우

라. 조기졸업 중도탈락(자격상실)자는 정규 8학기 등록 및 수강을 하여야 함.

#### 10. 전과 ☞ <수강편람> '수강신청지침' 참조

재학 중 소속 학과를 변경하는 제도로서. 1학년 과정을 이수한 학생이 2학년 진급시에 신청함.

- 가. 신청자격 : 1학년 수료학점(34학점) 이상을 취득하고, 평점평균 3.50 이상인 자.
- 
- 
- 
- 

나. 전과인원 : 전입학과 입학정원 5% 이내(전출학과 입학정원 10% 이내 전출가능. 캠퍼스 통합시행)

다. 신청시기 : 매 학년도 12월에 공고, 1월 중 신청

#### 11. 학석사 연계과정 · < < 수강편람> '수강신청지침' 참조

학사과정 및 석사과정 수업연한을 각 1학기씩 단축하여(학사과정 3.5년 + 석사과정 1.5년) 5년 내에 학사 학위와 석사학위를 취득하는 과정으로, 학사과정 졸업요건을 갖추고 학업능력 및 학업성취도가 우수한 학생에게

 $-7 -$ 

수업연한을 단축하여 조기에 대학원 석사과정에 진학시키는 제도임.

가 모집 대학원 및 인원 : 대학원·국제지역대학원 각 대학원 전공별 약간 명

• 대학원 지원학과와 관련된 학사과정의 제1전공 및 이중전공 이수자

라. 전형일정 : 1월, 7월 중순경 대학원에서 세부일정 공고, 학사종합지원센터에서 원서접수

3) 기준 평점(총 성적 평점평균 80점 이상) 이상의 경우에만 교원자격 취득 가능

수료학점 134학점 이수자 150학점 이수자

• 3학년 1학기(제5학기)까지 총 94학점(통번역대학 101학점) 이상 취득하고 총 평점평균이 3.50 이상

1) 교직과정 설치학과가 제 1전공인 학생으로, 교직이수 승인을 받은 후 교원자격증 취득을 위한 필수 이

나. 교직과정 설치학과 : 영어통번역학부, 프랑스학과, 독일어통번역학과, 러시아학과, 스페인어통번역학과, 중

전자물리학과, 화학과, 환경학과, 컴퓨터 전자시스템공학부

국어통번역학과, 일본어통번역학과, 아랍어통번역학과, 국제금융학과, 철학과, 수학과,

 34 학점 이상 70 학점 이상 112 학점 이상 150 학점 이상

나. 지원자격 (아래 3개항 모두 충족)

다. 전형방법 : 서류전형 및 면접시험 등

가 교원자격(중등 2급 정교사) 취득요건

12. 교직과정이수 안내 ☞ <수강편람> '수강신청지침' 참조

수학점을 이수해야 교원자격 취득 가능

2) 해당 학과로 학사학위 취득해야 교원자격 취득 가능

다. 문의 : 학사종합지원세터(☎ 031-330-4953, 학생회관 1층)

 34 학점 이상 70 학점 이상 106 학점 이상 134 학점 이상

인 자

13. 수료학점 기준

수료 학년

1학년 2학년 3학년 4학년

• 대학원 지원학과(전공) 주임교수의 추천을 받은 자

교무처 학사종합지원센터

#### 1. 휴학

#### . 가 일반휴학

- 1) 휴학절차
	- 가) 신청기간 : 2 월초 8 월초
	- 나) 신청절차 : 종합정보시스템에서 신청
- 2) 휴학기간 : 1회 1년간 휴학을 원칙으로 하며(1개 학기 휴학 후 복학 가능), 3학년 편입학생은 재학 중 최대 2년(4개 학기)을 초과할 수 없음.
- 3) 휴학의 제한
	- 가) 신입학, 편입학, 재입학 당해 학기는 휴학을 불허함. 단, 군복무 및 입원치료(4주 이상)의 경우 증빙서류 제출시 허가할 수 있음.
	- 나) 수업일수 1/4선 이후 휴학은 질병 또는 입원으로 4주 이상의 치료를 요하는 경우 3/4선까지는 가능 하고, 학업을 계속할 수 없는 명백한 사유가 있는 경우는 중간시험기간 이전까지 가능(공식적인 서 류 필요)
- 4) 유의사항
	- 가) 일반휴학 도중 군입대를 하는 경우, 일반휴학기간 종료 전에 반드시 입영통지서(또는 복무확인서) 사본을 첨부하여 군입대휴학으로 변경해야 함.
	-
	-
	-
	- ※ 군입대휴학으로 전환하지 않으면 일반휴학기간 종료와 동시에 제적처리 됨. 나) 주소(우편물 송달)나 전화번호가 변경된 경우, 종합정보시스템에서 정정하여야 함.
		- 단. 주민등록상 주소지 변경은 워스톱서비스세터를 통하여 변경해야 함.

### . 나 군입대휴학

- 1) 휴학절차
	- 가) 신청기간 : 입대일 10일전까지 신청
	- 나) 신청서류 : 입영통지서(또는 복무확인서) 사본
	- 다) 신청절차 : 종합정보시스템에서 휴학 신청(입영통지서 사본은 별도 제출해야 함.)
		- ※ 입영통지서 사보은 학과 학번 연락처를 기재하여 팩스 전송(Fax 031-330-4660)
- 2) 휴학기간 : 입대일부터 전역일까지
	- ※ 재학 중 입대한 자가 귀향조치 된 경우에는 귀향조치 된 날로부터 3일 이내에 귀향증을 첨부하여
		- 입대휴학을 취소하고 학업을 계속하여야 함.
- 3) 유의사항

재학 중 수업일수 3/4선 이후에 구입대 하는 경우에는 해당 학기를 이수한 것으로 인정하므로 반드 시 입대 전에 과목별로 담당교수의 지침에 따른 별도의 평가절차를 거쳐야 함. 중간시험 성적을 군 입대 학기의 성적으로 인정하고, 등록금이 자동 소멸됨 (미제출시, 학업성적이 0학점으로 처리되고 학 사경고를 받음)

- 다. 모성보호휴학 : 임신 출산, 육아 관련 휴학(별도 문의할 것)
- 2. 복학

복학하는 학기는 제1학기에 휴학한 경우 제1학기에 복학 제2학기에 휴학한 경우 제2학기에 복학할 것을 권 장함.

#### . 가 일반휴학자의 복학

- $1)$  신청기간 : 휴·복학기간 개강 2~4주 전)
- 
- 2) 신청절차 : 종합정보시스템에서 신청
- 3) 유의사항
	- 가) 복학한 자는 등록기간에 등록금을 납부(등록휴학자 제외)하고, 수강신청을 함.
		- ※ 수강신청 후 등록금 납부 가능
	- 나) 일반휴학자는 1개 학기만 휴학을 하고 복학이 가능함.

#### . 나 입대휴학자의 복학

- 1) 신청기간
	- ) 가) 수업일수 1/4 이전 전역한 경우 : 해당학기 휴 복학시청기간 ~ 수업일수 1/4 이전까지
	- 나) 수업일수 1/4 이후 전역한 경우 : 전역일 다음 학기 휴·복학시청기간 1개강 2~4주 전)
- 2) 신청절차 : 종합정보시스템에서 복학 신청(전역증 사본을 별도 제출해야 함)
- 3) 유의사항
- ※ **전역중** 사본은 학과, 학번, 연락처를 기재하여, 팩스 전송(Fax. 031-330-4660)
- - 가) 복학한 자는 등록금을 납부(등록휴학자 제외), 수강신청 후 수업을 받아야 함.
		- ※ 수강신청 후 등록금 납부 가능
	- 나) 수업일수 1/4선 이후 전역하는 경우라도 휴가일수에 따라 복학할 수 있음.

#### 3. 학사경고

- 가. 학사경고 대상(8학기 이내 재학생)
	- 1) 한 학기 학업성적 평점평균이 1.75 미만인 자
	- 2) 등록을 하고도 정당한 사유 없이 수강신청을 하지 아니한 자. . ※ 학사경고자는 매 학기 학사 경고문을 가정으로 우송함
- . 나 성적 평가
	- 1) 성적은 A+(4.5), A°(4.0), B+(3.5), B°(3.0), C+(2.5), C°(2.0), D+(1.5), D°(1.0), F(0) 의 9 등급으로 평가함.
	- 2) 평점평균의 산출 : 교과목별 취득평점 합계를 수강신청 학점수로 나누어 소수점 둘째 자리까지 산출 (이때 소수점 셋째자리 이하는 절사)

#### 4. 제적

### . 가 일반제적

- 1) 휴학(일반 군입대)기간 경과 후 복학하지 아니한 자
- 2) 등록금을 납부하지 아니한 자

#### . 나 학사제적

- 1) 학업성적불량제적 : 학기당 학업성적 평점평균이 1.75 미만으로 4회 이상 학사경고 받은 자 ※ 학업성적으로 제적된 자가 재입학한 후 1개 학기라도 1.75 미만으로 학사경고를 받거나 또는 학 기당 성적을 12학점 미만으로 취득한 자(재입학자의 제한조치 참조)
- 2) 재학년한 6년(2개 학년 인정 포함) 초과자
- 3) 제적에 해당하는 징계처분을 받은 자

#### . 다 자퇴

가정사정, 타 대학의 신·편입학 등 사유로 자퇴하려는 자는 자퇴원서를 제출하여야 함.

- 1) 제출서류 : 자퇴원서(보호자 인감증명서(자퇴용) 및 가족관계증명서, 타 대학 합격증사본 첨부)
- 
- 2) 신청절차 : 종합정보시스템에서 자퇴시청 후 자퇴원서를 출력 구비서류를 첨부하여 학사종합지원센터
	- -

#### 로 제출

5. 재입학

. 재입학은 학과에 결원이 있는 경우에 허가할 수 있다

# . 가 재입학 자격

- 1) 미등록제적, 휴학기간초과제적, 자퇴자 : 제적된 날로부터 6개월 이상이 경과된 자
- 2) 학업성적불량제적, 재학년한 초과제적, 징계제적자 : 제적된 날로부터 1년 이상이 경과된 자

## . 나 재입학 횟수 제한

- $1)$  미등록 휴학기간초과 제적자 : 2회
- 2) 학업성적불량, 재학년한초과, 징계 제적자, 자퇴자 : 1회

# . 다 재입학 신청

- 1) 신청기간 : 매 학기 방학 후 첫째 주
- 2) 제출서류 : 재입학원서 각서 학과장 의견서 성적증명서
- 3) 신청절차 : 종합정보시스템에서 재입학신청 후 재입학원서를 출력. 구비서류를 첨부하여 학사종합지원 센터로 제출

# . 라 재입학의 허가

- 1) 재입학원서는 소속 대학장과 학과장의 의견서를 제출받아 총장이 허가함.
- 2) 재입학 시청자가 정원을 초과할 경우 별도의 기준을 정하여 선발함.
- 3) 재입학이 허가된 자는 재입학금과 등록금을 납부하고 수강신청 등 제반 수속을 마쳐야 함.
- 4) 재입학 이후 제적 전의 성적 등록 휴학 학사경고 재학년한 제한조치 등은 계속 유효함

## **마. 재입학자의 제한조치**(재입학시행규정 참조)

학업성적불량, 재학년한 초과, 징계로 제적된 자는 재입학 후 학칙 제26조 제1항 이외에도 다음 각호에 해당될 때에는 다시 제적처리 함.

- 1) 매 학기(계절학기 제외) 12학점 이상 취득하지 못한 경우(최종 학기 제외)
- 2) 재학년한 내에 졸업논문 또는 졸업시험을 통과하지 못한 경우
- 3) 학업성적제적 된 자가 재입학한 후 1개 학기라도 학업성적 평점평균이 175 미만인 경우

# 6. 졸업

## . 가 졸업요건

- 1) 8회(조기졸업 7회) 이상 등록
- 2) 교과영역별 학점을 포함하여 134학점(통번역대학 150학점) 이상을 취득하고 총 성적 평점평균이 이상 2.00
- 3) 졸업논문 또는 졸업시험에 통과
- 4) 외국어인증(편입생 중 이중전공 또는 전공심화를 선택하여 이수할 경우 해당)

■ 학적사항 문의(휴학 복학 재입학 학사경고 등): 학사종합지원센터 (☎ 031-330-4027, 학생회관 1층)

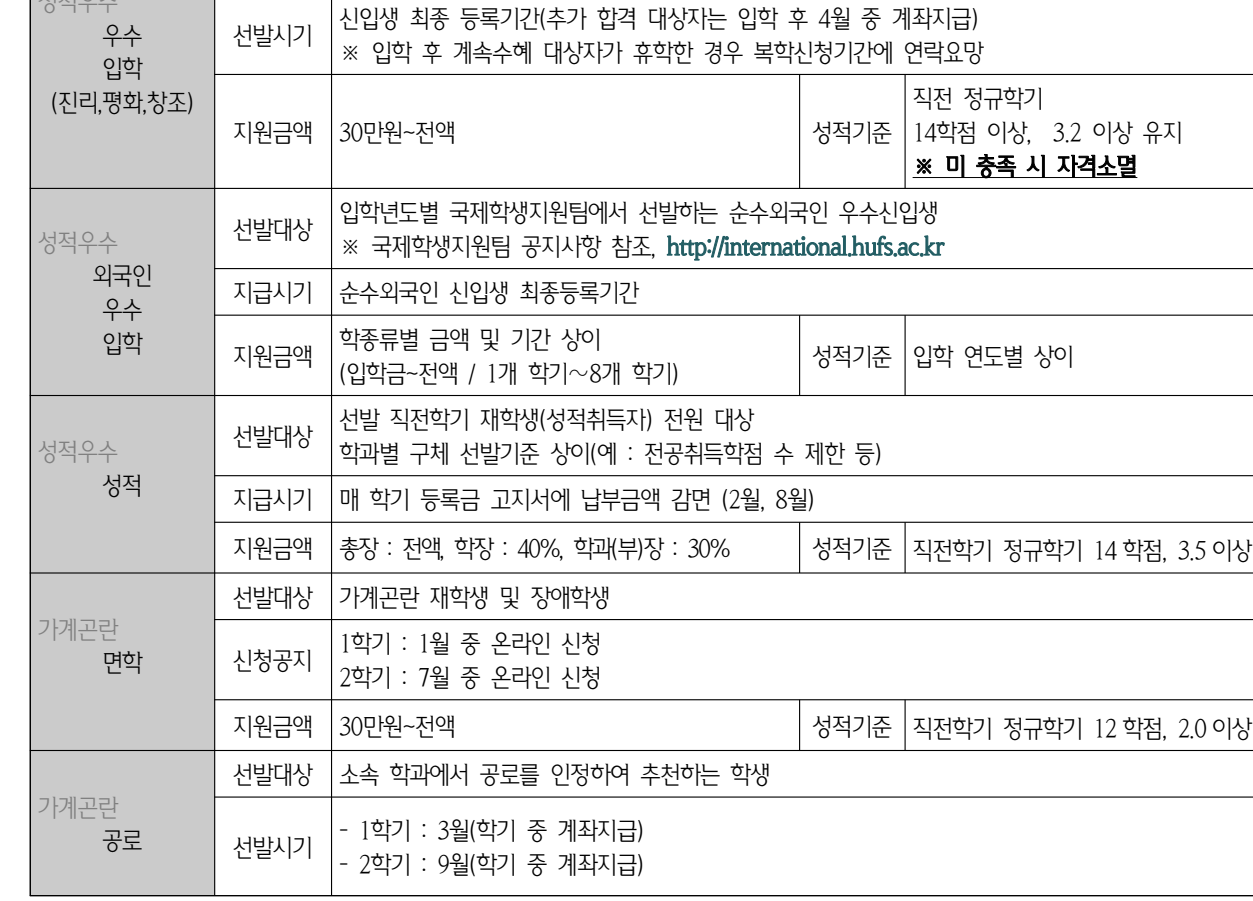

 $-12 -$ 

2) 등록금 지원 장학 종별

성적우수

 ( / / ) ( / ), ※ 모든 장학금 교내 교외 국가 은 지급방식 고지서감면 계좌지급 등록금 범위 초과여부와 관계없이 연간 수혜총액이 . የአገር አምሮ አመል በተመረገጥ ተጠረቀድ<br>ይህይል 2019 በተመረገጥ ተጠረቀድ ) , 예 근로장학금 국제화장학금 수혜액도 관련 세법에 따라 연간 납부한 등록금총액에서 마이너스로 처리됨.

선발대상 입학년도별 입학처에서 선발하는 우수신입생 ※ 입학처 공지사항 참조, http://adms.hufs.ac.kr

※ 장학 종류별 추가 자격 요건은 매 학기 해당 장학금 신청 공지 글을 자세히 확인 요망

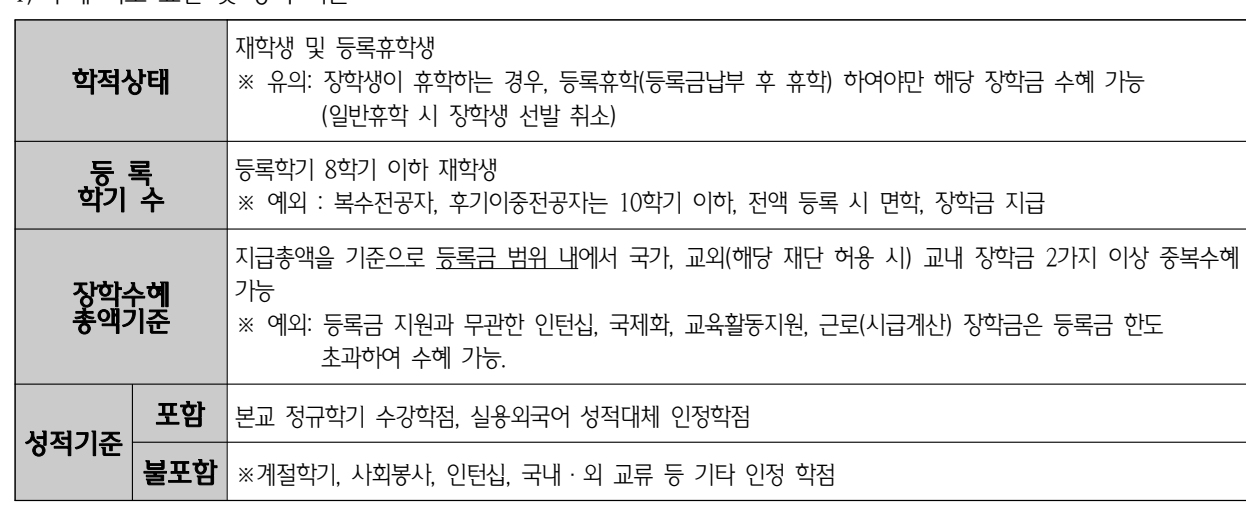

1. 장학생 선발 가. 교내 장학생 선발<br>1) 수혜 최소 요건 및 성적 기주

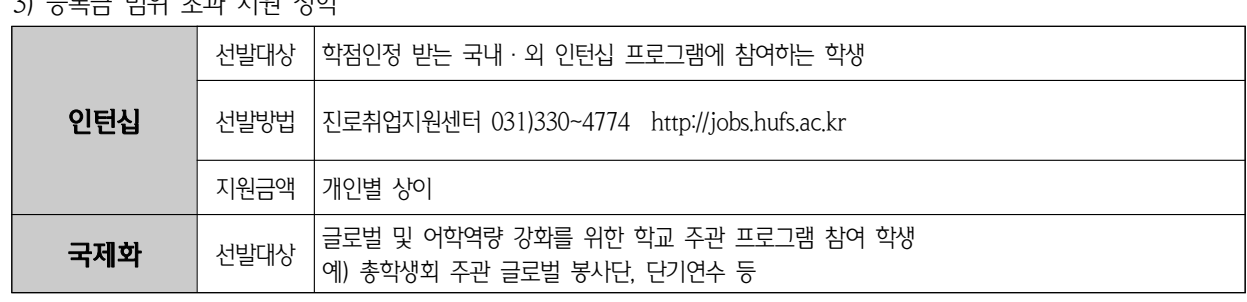

3) 등로근 번위 초과 지워 장한

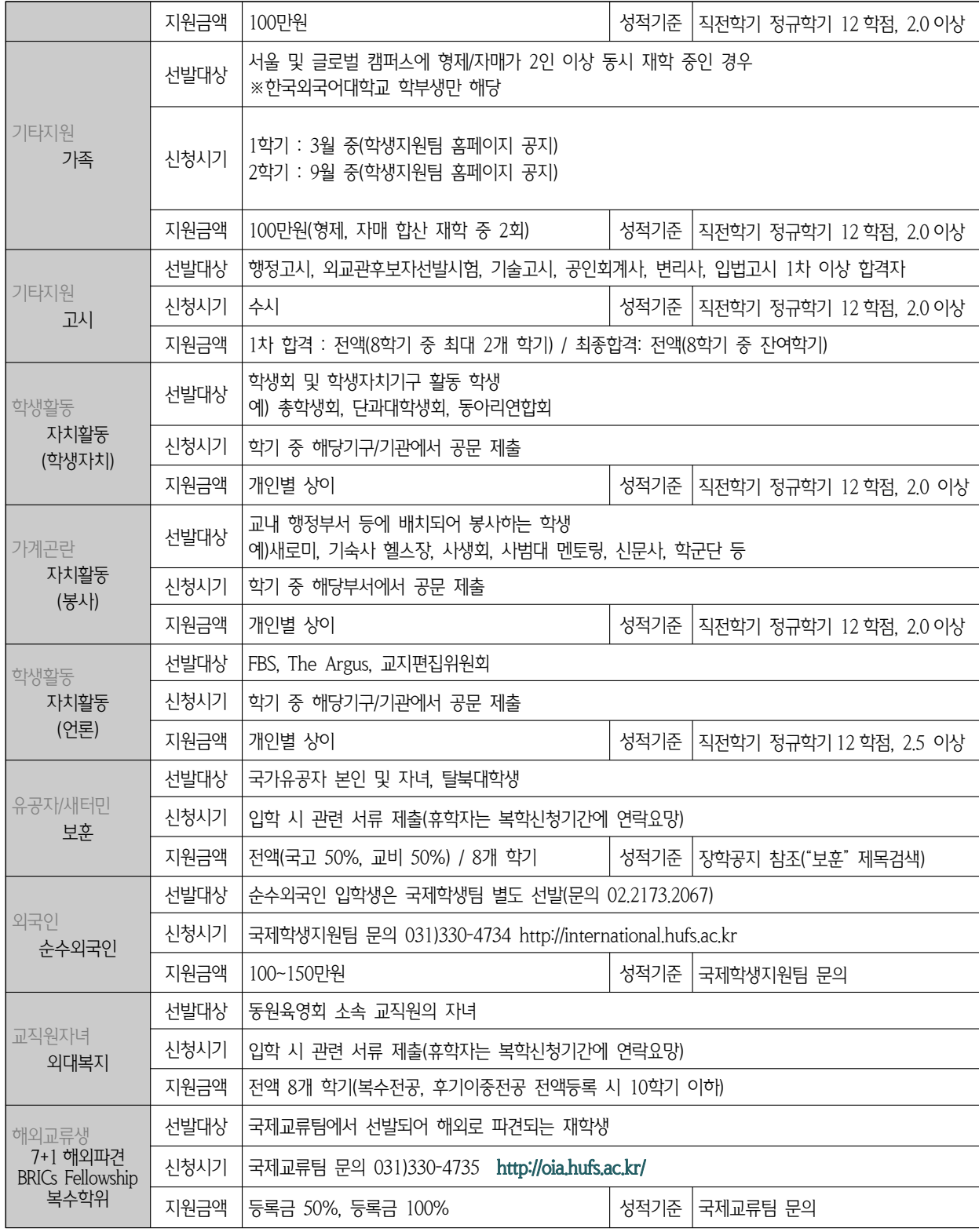

상, 100점 만점의 80점 이상의 성적 취득자) (\* 1유형과 중복수예 불가) , 100 80 ) (\* 1 ) 상 점 만점의 점 이상의 성적 취득자 유형과 중복수혜 불가

첫 학기에 한하여 성적 및 이수학점 기준 미적용, 다음 학기부터 직전 학기 12학점 이

지급은 대학 자율 시행<br>- 다자녀(셋째아이 이상) : 다자녀 가구(자녀 3명 이상) 모든 자녀에게 지원(88. l. l 이후 출생)

 - 2 : 8 1 ( 12 유형 소득 분위 이하 학생에 대하여 유형과 마찬가지로 최소한의 성적 및 학점기준 직전 학기 학점 , 100 80 ) , 이상 점 만점의 점 이상의 성적 취득자 을 충족하는 경우 지급하며 장학생 선발 및 장학금

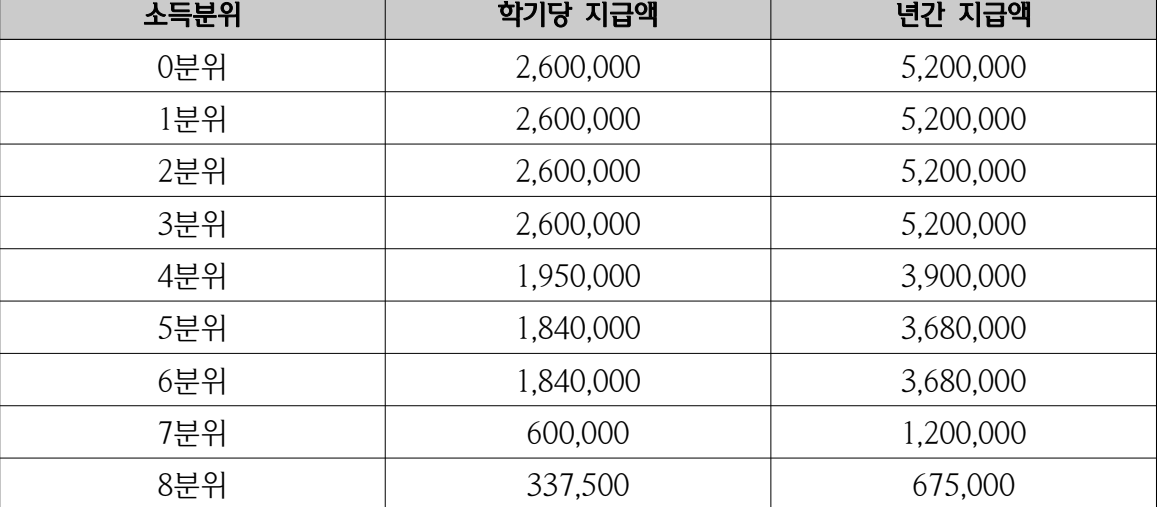

12 , 100 80 ) 학점 이상 점 만점의 점 이상의 성적 취득자 충족하는 경우 지급

1) 국가장학금 종류<br>- 1유형 : 대한민국 국적 소지 국내 대학의 소득 8분위 이하 대학생으로 최소한의 학점 및 성적기준(직전 학기 - 1 : 8 ( 유형 대한민국 국제 대학 국제 대학 국제 대학 기준으로 최소한 기술 수 있다고 최고 이 기준이 대학생들이 대학생들이 대학생들이 대학생들이 대학생들이 대학생들이 대학생들이 대학생들이 <br>- 1 : 8 ( A ) : 8 ( A ) : 8 ( A ) : 8 ( A ) : 8 ( A ) : 8 ( A ) : 8 ( A ) : 8 ( A ) : 8 ( A ) : 8 ( A ) : 8 (

다. 국가장학금

- $3)$   $\sqcup$   $\sqcup$
- . 해당 기관의 절차에 따라 추천함
- 적합한 학생을 가계곤란정도와 성적을 고려하여 선발함. . 여러드 10분 - 1 M드디어스 1 H H 프로그램 디디어 디디어<br>기미어 그 그 그 사내니다 아그 버지 그 사실 기도 사내 사내 - 개인 기<del>능한</del> 장학재단으로 한 학생 기능한 학생이 정신을 제공하고 있다. 이 가능한 학생 정학 정학생선발 관련 등을 제출한 후<br>- 제대 기능이 <del>전</del> 1세 1대 기능 <del>기</del>능
- $\sim$  10 1 1 0 1 2 0 0 0 1 1 0 1 1 0 1 2 0 0 0 1 1 0 1 1 0 1 1 0 1 1 0 1 1 0 1 1 0 1 1 0 1 1 0 1 1 0 1 1 0 1 1 0 1 1 0 1 1 0 1 1 0 1 1 0 1 1 0 1 1 0 1 1 0 1 1 0 1 1 0 1 1 0 1 1 0 1 1 0 1 1 0 1 1 0 1 1 0 1 1 0 1 1 0 1 1 0 1 2) 선발절차<br>- 교외장학재단에서 장학생 추천을 학교에 의뢰하는 경우 홈페이지에 공고하며, 외부장학재단의 장학생선발규정에
- 
- 향토 장학금 · · 용인시인재육성재단, 광주시시민장학회, 수원사랑장학재단, 성남시장학회 등 - : , , , 향토 장학금 용인시인재육성재단 광주시시민장학회 수원사랑장학재단 성남시장학회 등
- 
- 교외장학재단 장학금 : 정수장학회, 롯데장학재단, 신라문화장학재단, 아산사회복지재단 등<br>- 독지가 장학금 : 윤강로, 강방천, 장경자 등
- . 나 교외장학금 1) 교외장학금 종류

4) 문의 : 학생지워팀(☎ 031-330-4038, 학생회관 1층 108호)

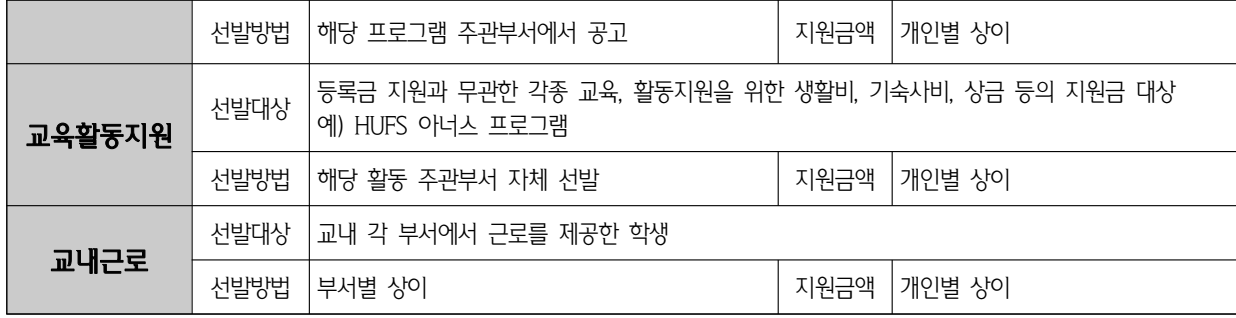

3) 신청기간 : 2019. 1. 29(화) ~ 3. 6(수) (2019학년도 신편입생 신청기간)

라. 문의 : 학생지원팀(☎ 031-330-4037, 학생회관 1층 108호)

#### 2. 학자금대출

가. 세부사항

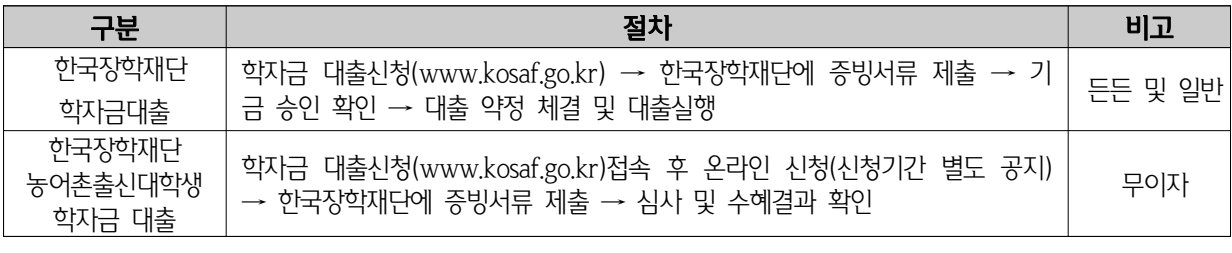

나. 문의 : 학생지원팀 (☎ 031-330-4034, 학생회관 1층 108호)

#### 3. 국가 교육근로 장학금

. 가. 신청방법 : 한국장학재단 사이트에 국가장학금 1차 신청 시 동시 신청<br>나. 선발기준 : 소득순위 성적순(기초수급자, 차상위계층, 1순위) 다. 성적기준 : 직전학기 12학점이상 백분위 성적 70점 이상(계절, 교류, 인정학점 제외) 라. 기 타 : 희망근로기간 미 신청 시 근로불가. 근로지에서 전공자 우선 선발 가능 마. 근로단가 : 시간당 교내 8,350원 / 교외 10,500원 .. 는스트 ㅣ ㅣㄴ♡ ᅭ || 0,550 년 / 표 ㅣ 10,500 년<br>니니 ㅁ 이 ㆍ 챠!!ltl이티/☎ 021 220 4024 쵸!!ltdl.  $\mathsf{R}$  in the distribution of the set  $\mathsf{R}$  of  $\mathsf{R}$  is the set  $\mathsf{R}$  of  $\mathsf{R}$  in the set of  $\mathsf{R}$  is the set of  $\mathsf{R}$  is the set of  $\mathsf{R}$  is the set of  $\mathsf{R}$  is the set of  $\mathsf{R}$  is the set of

#### 4. 대천수련원 이용

- 가. 학과, 학회, 동아리 등의 MT 및 교외 행사시 이용<br>나. 신청방법 : 가예약(학교홈페이지) → 신청서 출력 → 사용료 납부 → 입금증 및 신청서를 학생지원팀에 제출 . :  $\begin{bmatrix} 1 & 0 & 0 & 0 \\ 0 & 0 & 0 & 0 \\ 0 & 0 & 0 & 0 \\ 0 & 0 & 0 & 0 \\ 0 & 0 & 0 & 0 \\ 0 & 0 & 0 & 0 \\ 0 & 0 & 0 & 0 \\ 0 & 0 & 0 & 0 \\ 0 & 0 & 0 & 0 \\ 0 & 0 & 0 & 0 \\ 0 & 0 & 0 & 0 \\ 0 & 0 & 0 & 0 \\ 0 & 0 & 0 & 0 \\ 0 & 0 & 0 & 0 \\ 0 & 0 & 0 & 0 \\ 0 & 0 & 0 & 0 \\ 0 & 0 & 0 & 0 \\ 0 & 0 &$
- $P = 1$  ,  $P = 10$  ,  $P = 10$  ,  $P = 10$  ,  $P = 10$   $P = 10$   $P = 10$   $P = 10$

#### 5. 보건실

- 
- 가. 재학생 건강 상담 및 투약<br>나. 보건카드를 통한 개인별 건강 관리
- 다. 금연클리닉 운영(금연버스, 화상, 전화상담)
- 라. 비만관리를 위한 체성분 측정
- 마. 의사 상담진료실시(부당 제생병원 가정의학과 의사 파견) : 학기 중 격주 목요일 13:00~16:30  $\frac{1}{100}$  : 13:00  $\frac{13}{100}$  : 13:00  $\frac{13}{100}$  : 13:00  $\frac{13}{100}$  : 13:00  $\frac{13}{100}$  : 13:00  $\frac{13}{100}$  : 14:00  $\frac{13}{100}$  : 14:00  $\frac{13}{100}$  : 14:00  $\frac{13}{100}$  : 14:00  $\frac{13}{100}$  : 14:00  $\frac{13}{100}$
- $\mathsf{R}^{\bullet}$  is the definition of  $\mathsf{S}^{\bullet}$  and  $\mathsf{S}^{\bullet}$  and  $\mathsf{S}^{\bullet}$  and  $\mathsf{S}^{\bullet}$  and  $\mathsf{S}^{\bullet}$
- $\Diamond$  위 치 : 학생회관 1층 (학사종합지원센터 내)
- ◇ ☎ 연락처 : 031-330-4634, Fax. 031-330-4637, onestopy@hufs.ac.kr
- ◇ 홈페이지 : www.hufs.ac.kr/user/onestop
- ◇ 근무시간 : [월~금] 09:30~17:30
- $\diamond$  증명서 자동발급기 위치 및 시간 : 학생회관 1층 학사종합지원센터 옆 08:00 ~ 22:00

#### 1. 증명서 발급

가. 증명서 종류 및 발급수수료

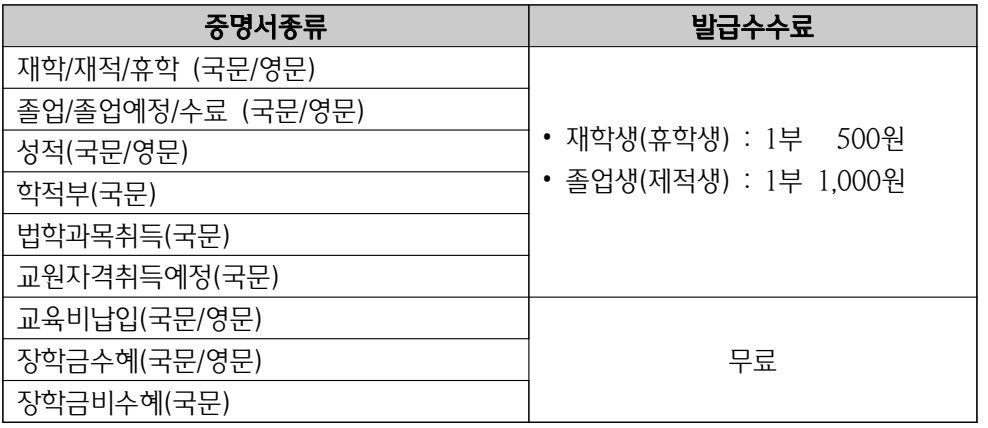

#### 나. 증명서 발급 방법

- 1). 부서방문 : 워스톱서비스센터 방문 시청
- 2). 무인자동발급 : 자동발급기(학생회관 1층)에 학번(ID)/패스워드 입력, 수수료 납부
- 3). 인터넷발급 : 학교홈페이지 우측상단 종합정보시스템 로그인 → 인터넷증명발급 신청(즉시발급)
	- ※ 공유기 연결 프린터는 발급(출력) 불가
- 4). FAX민원 신청 : 가까운 주민자치센터 방문 → 팩스민원 신청(2시간 소요)
- 5). 우편발송신청 : 학교홈페이지 우층상단 종합정보시스템 로그인 → 증명서우편발송 신청 ※ 위 4)~5)에 관해서는 서울캠퍼스 원스톱서비스센터(☎ 02-2173-2152~4)로 문의

#### 2. 학적부 기재사항 정정

- <u>가. 학적부에 등재된 성명(국·영문), 주민등록번호, 주민등록주소 등이 변경된 경우 원스톱서비스센터에 신청</u> 단, 우편물수령 주소는 학생 본인이 종합정보시스템에서 정정함
- 나. 제출서류 : 주민등록초본 1부
- 다. 종합정보시스템 사진변경은 증명사진파일(ipg)로 첨부. 학교등록 개인메일로 onestopy@hufs.ac.kr에 발송

#### 3. 학생증 발급

- 가. 신규 발급(2019학년도 신·편입생만 해당)
	- 1). 학생증(ID카드)은 우리은행과 제휴, 체크카드 겸용으로 발급
	- 2). 신청기간 : 2019. 2. 25(월) ~ 3. 5(화)
	- 3). 신청방법
		- 가). 우리은행 위비뱅크 모바일 앱에서만 신청 가능
- 나). 앱스토어에서 "위비뱅크" 앱 설치 및 실행
- 다). 화면 → 대학생 → 설정하기
- 라). ID카드 신청
- 마). 이후 화면에 나오는 절차에 따라 입력 및 선택하여 진행
- ). 바 우리은행 계좌가 있을 경우 연결 가능
- 4). 준비물
	- 가). 반명함 사진 파일(200KB 이하) / 없으면 진행과정에서 핸드폰으로 촬영 가능
	- 나). 신분증(주민등록증 또는 운전면허증만 가능)
- 5). 수령 : 발급까지 약 1개월 소요되며. 발급이 완료 후 우리은행에서 개별 문자 발송. 문자 받은 분은 우리은행 외대지점에서 학생증 수령
- 6). 유의사항
	- 가). 학생증이 없으면 도서관 등 학내시설 이용이 불가
	- 나). 임시학생증은 1학기 개강 후 학교 홈페이지 (외대인 → 종합정보시스템 → 자기정보관리 → 임시학 생증 발급)에서 출력, 정규 학생증 수령 전까지 사용
- 7). 문의사항
	- 가). 서울캠퍼스 워스톰서비스센터 : 02-2173-2152~4 우리은행 외대 지점 : 02-969-0050 내선 210
	- 나). 글로벌캠퍼스 워스톱서비스센터 : 031-330-4634, 우리은행 외대 지점 : 031-339-5416 내선 210

#### 나. 재발급

- 1). 신청 : 원스톱서비스센터 방문신청(신분증 지참)
- 2). 준비물 : 사진 1매반명함판 3cm×4cm), 재발급수수료(12,000원)<br>3). 처리기간 : 1일
- $\frac{3}{2}$ , 1 1 1  $\frac{1}{2}$

#### 4. 국제학생증 발급

- 가. 국제학생증은 국제학생교류회와 제휴 발급하는 ID카드로, 해외여행 시 각종 시설 및 교통요금 할인 등 혜택을 받을 수 있음(유효기간 : 1년 또는 2년 중 선택 신청)
- 나. 신청방법 :
	- $1)$ . 종합정보시스템 → 후생복지 안내 → 국제학생증시청
	- <u>2), 수수료(17,000원-1년, 34,000원-2년) 납입 후 원스톱서비스센터 방문수령(신분증 지참)</u>

#### 5. 기타 업무

- . 가 등록금감액고지서 발급
	-
- 1). : 9 ( 5 ) 9 감액대상 학기 이상 등록자 편입생은 학기 이상 등록자 로 수강신청 학점 이하 신청자 2). : , 발급방법 수강신청변경기간 종료 후 추가등록기간 중 감액처리된 등록금 고지서 출력 납부
	-
	- 3). 수강학점별 등록금 감액
		- 나). 4~6학점 수강신청 시 등록금의 1/3 납부
- 다). 7~9학점 수강신청 시 등록금의 1/2 납부 ). 7~9 1/2 다 학점 수강신청 시 등록금의 납부
- 나. 학교 홈페이지 종합정보시스템 비밀번호 분실 시 신분확인 후 초기화 처리(전화문의 가능)
	- . 다 일반 민원 상담
	- . 라 분실물 관리
	- . 마 학생불편 신고 접수 처리

### <지로취업지워세터>

#### [대학일자리본부 진로취업지원센터] 대학일자리본부 (세터)란?

- 한국외국어대학교-고용노동부-서울시가 함께하는 사업으로 청년들의 취업성공을 위해 외대생을 물론 지역청년들을 대상으로 진로 · 취업상담, 취 · 창업지원프로그램, 정부청년고용정책 홍보 등 다양한 취·창업지원서비스를 제공하는 사업입니다.
- ◆ 연 락 처 : Tel. 031-330-4040~2, Fax. 031-330-4359 (백년관 201호)
- ◆ Homepage : http://job.hufs.ac.kr(아이디: 학번, 비밀번호: 종합정보시스템과 동일)
- ◆ E-mail iobajob@hufs.ac.kr

#### 1. 업무 소개

#### . 가 주요활동

- 1) 취업 교과목 운영
- 2) 진로 취업상담(1:1 상담)
- 3) 학과별 졸업자 취업현황 통계조사
- 4) 주요 기업 인사담당자 특강 및 간담회 개최
- 5) 취업역량 강화 프로그램
- 6) 취업활동 지워(특강, 캠프, 취업스터디지워, 취업(직무)박람회 개최 등)
- 7) 정부청년고용정책(청년내일찾기, 청년취업아카데미 등) 안내

#### <u>나</u> 역할

재학생의 명확한 진로설정 → 취업교육을 통한 개인역량 강화 → 졸업 전 취업준비  $\rightarrow$  특성화된 교육으로 글로벌리더 배출

#### 2. 취업지원 프로그램

**가. 단기강좌 :** 무역협회. 한국생산성본부 등 기관과 전문가의 도움을 받아 전문적인 교육시행 - 청년취업아카데미(빅데이터과정, 무역실무자과정 등)

나. 취업캠프 : 글로벌캠퍼스 국제사회교육원 또는 기숙사에서 합숙하여 취업에 필요한 강의와 비즈니스매너 승득, 면접 시뮬레이션, 조별과제 등을 통하여 기본자질능력 향상을 위한 캠프(저 · 고학년 캠

#### 프 및 직무별 취업캠프 진행)

- 다. 취업특강 : 기업의 CEO, 인사부장, 유명인사, 졸업선배 등을 초청하여 취업특강
- **라. 진로취업 상담 :** 진로취업지원센터(http://job.hufs.ac.kr)접속 -> 취업상담 -> 취업지원관상담 -> 상담사클릭 -> 상담희망일 · 시간 선택 -> 승인확인 후 내방 상담
- 마. 취업관련 도서 대출 : 대기업 인 적성검사 수험서 및 취업관련 도서 대출
- . . 바 온오프라인 이력서 및 자기소개서 첨삭 지도
- 사. 인.적성검사 및 대기업 직무적성검사 실시
- . 아 기업체 채용설명회 및 채용상담
- . 자 주요 프로그램 세부내역

#### 1) 진로지도프로그램 (취업교과목)

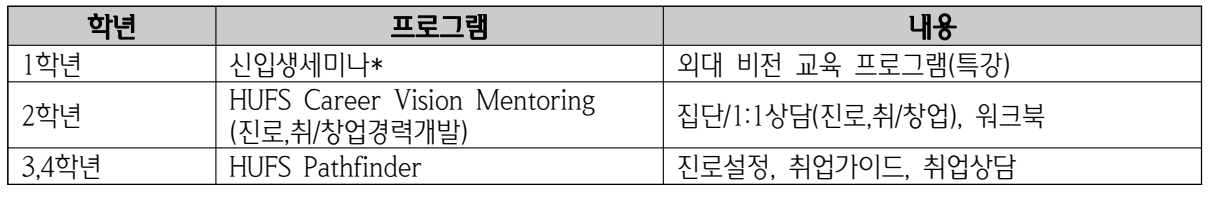

\* 교과목 <신입생세미나> 수강생들은 "외대 비전 교육 프로그램(특강)"을 이수하여야 학점 인정 함 ( ※ 특강 1강 + 진로설계 [진로적성검사-목표직업탐색-목표기업탐색-목표가치선정] 실시)

#### 2) 취업지원프로그램

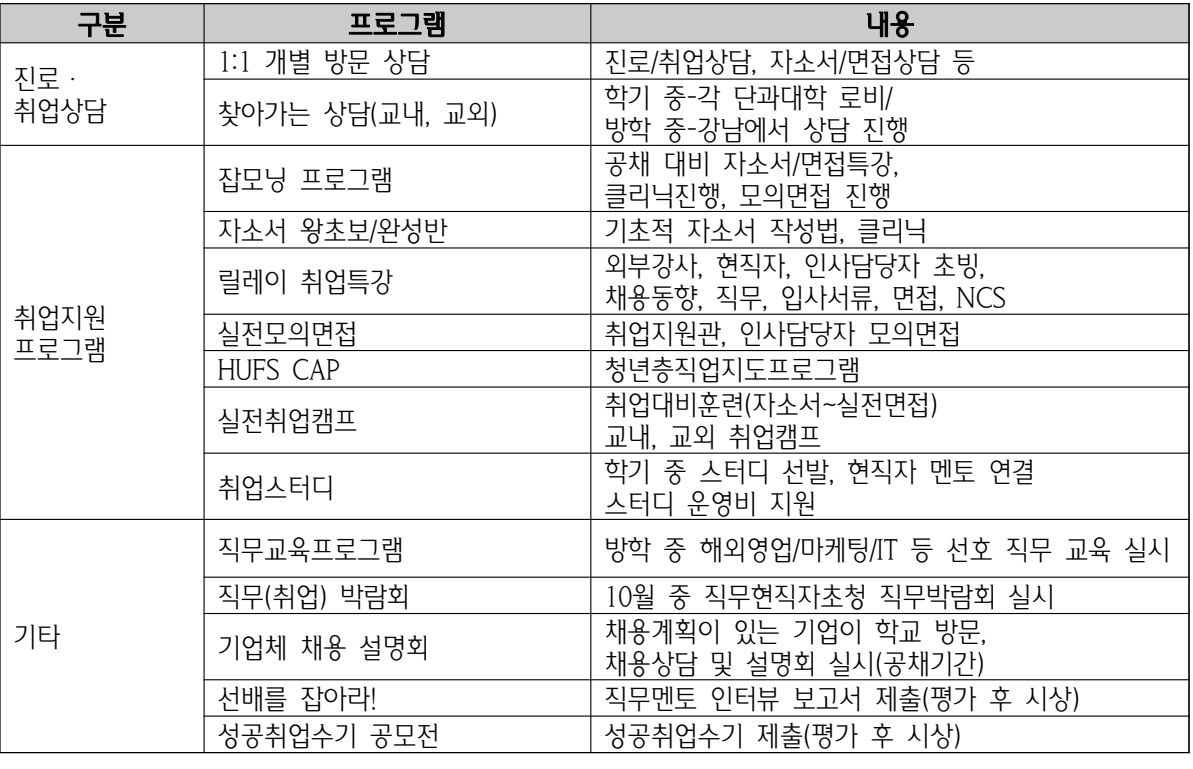

. ※ 취업 프로그램은 학교 사정에 따라 변경될 수 있음

#### 3. 학점 인정 프로그램

#### 가. 현장실습(인턴십) 학점인정

1개 학기 이상의 성적을 취득한 재학생을 대상

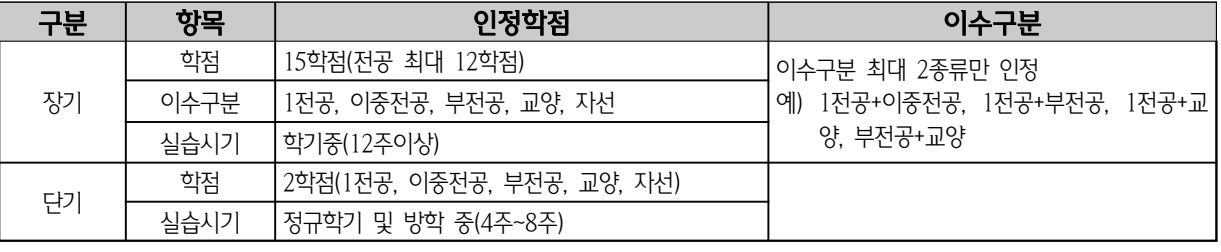

※ 모든 학점인정은 <u>해당 전공 학과장</u> 허락 필수<br>※ 인정학점 최대 15학점 중, 1개 전공 최대학점은 12학점.

15 , 1 12 . ※ 인정학점 최대 학점 중 개 전공 최대학점은 학점 ( , , 7 ※ 재학 중 최대 인정학점 <sup>현</sup>장실<sup>습</sup> 교환학생 사회 <sup>+</sup>1, ) 35 ( 18 ) <sup>봉</sup>사 등 은 학점으로 제한 편입생 학점

#### . 나 취업지원프로그램 학점인정

진로취업지원센터 프로그램에 참여, 60시간 이상 수료 시 "특별교양 2학점(Pass/Fail)" 부여.

교무처 학사종합지원센터

가. 진로설계(진로적성검사, 목표직업탐색) - 경력개발(역량진단, 경력계획 관리) - 실전취업 준비 - 진로상담

# 6. 진로취업지원센터 홈페이지(GPS[Global Pathfinder System] 진로개발 시스템)

# 저학년 진로설정, 고학년 취업지원을 통한 전학년에 걸친 통합적 교육관리체계시스템 http://job.hufs.ac.kr

 $-20 -$ 

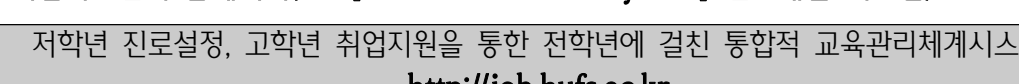

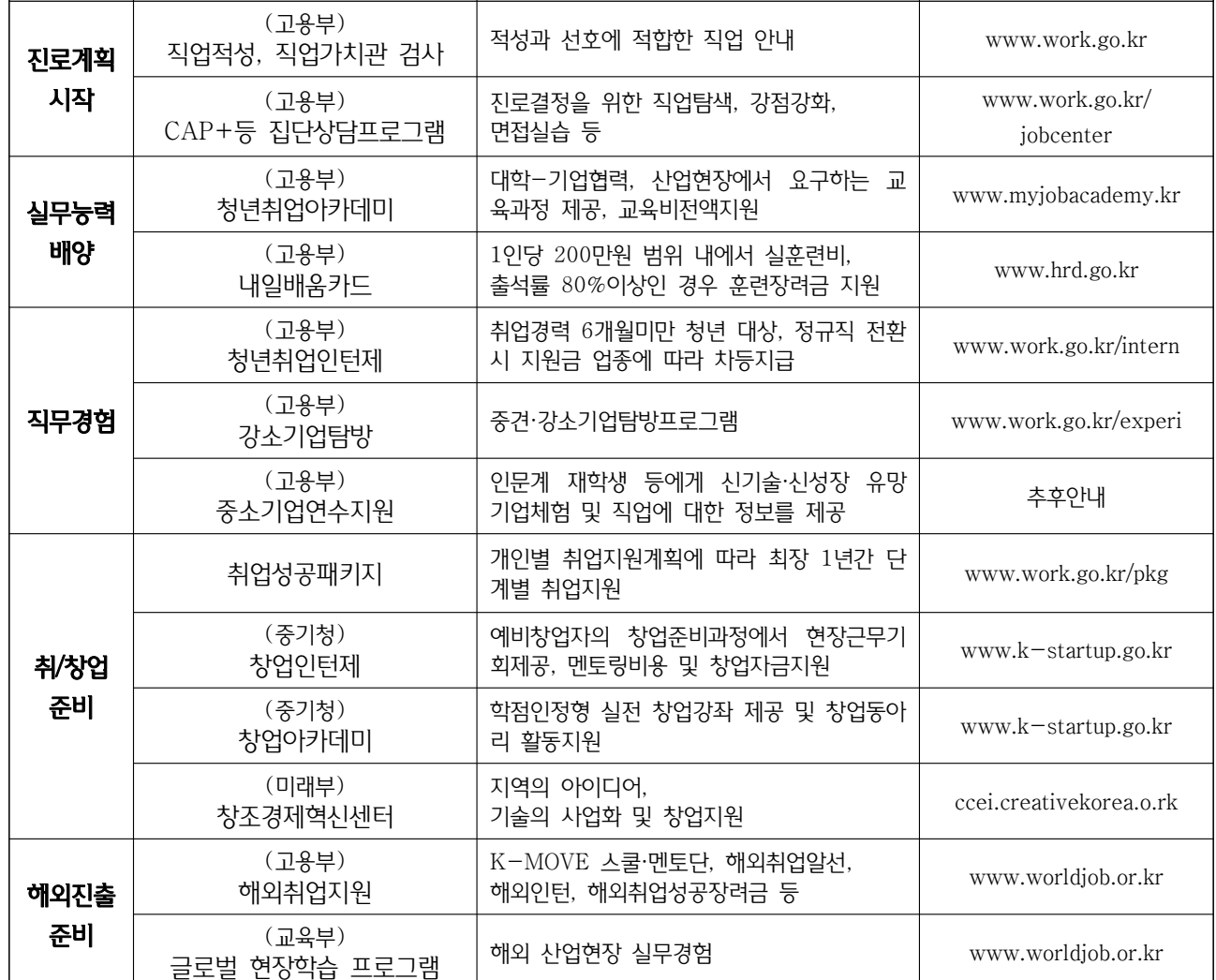

### 5. 정부청년고용정책 주요 프로그램

# 나. 기업체 추천채용 지원 및 총장 추천서 발급

 $\rightarrow$  관련 증명서류 진로취업지원센터 제출 및 온라인 등록  $\rightarrow$  인증완료(항목별 점수화)

취업 프로그램 참가 등의 10개 항목별 경력관리 지원 ☞ 경력 DB 등록 방법 : 홈페이지 로그인 → 경력관리 → 경력관리 보기/수정 → 자신의 경력사항 입력

학업성적, 외국어 능력, 자격증, 사회봉사, 정보화 능력, 취업상담, 국내 · 외 연수, 인턴십, 수상,

가. 경력관리 DB 구축 및 관리(온라인)

단계 정책 주요지원내용 홈페이지

# 4. 경력관리 및 추천채용 지원

※ 학점인정은 재학기간 중 1회에 한함

(프로그램 내용과 일정은 변경될 수 있음) \* 기타 인터넷 채용정보 제공, 직업,고용 관련 간행물 및 기업정보 비치 등 다양한 취업지원 프로그램 운영

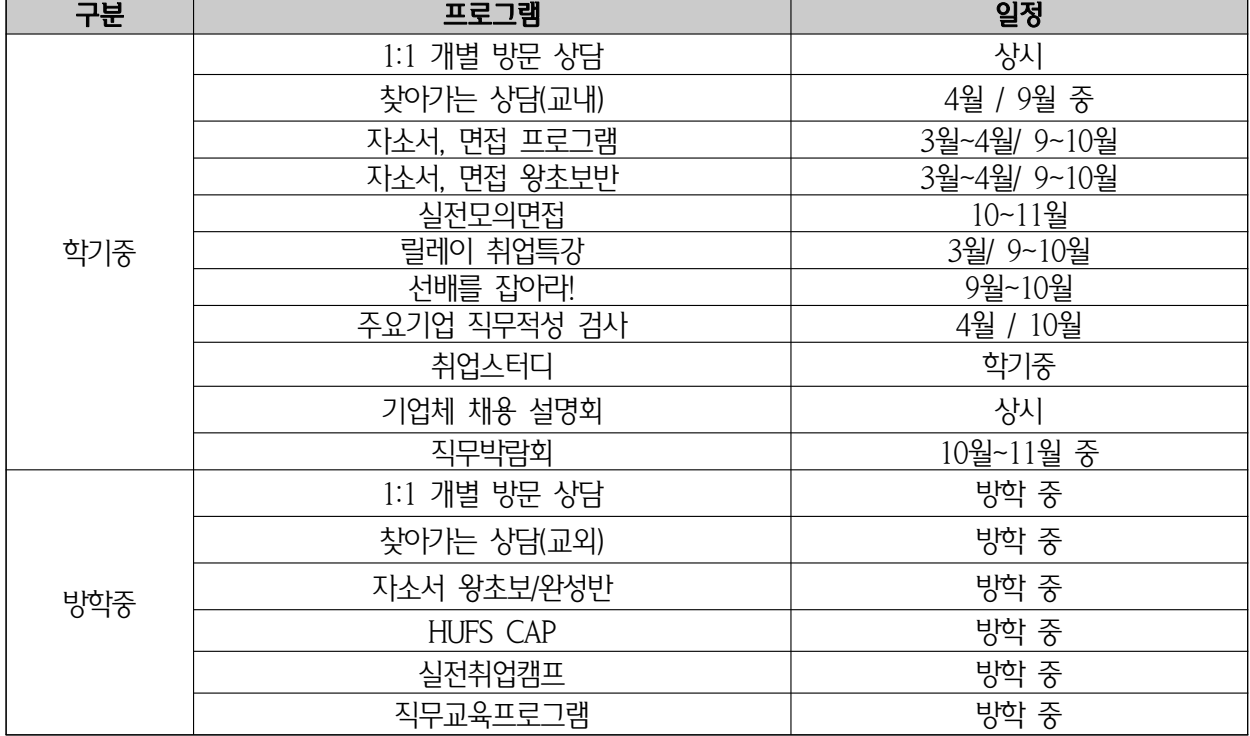

#### ■ 2019년 취업지원 프로그램 일정

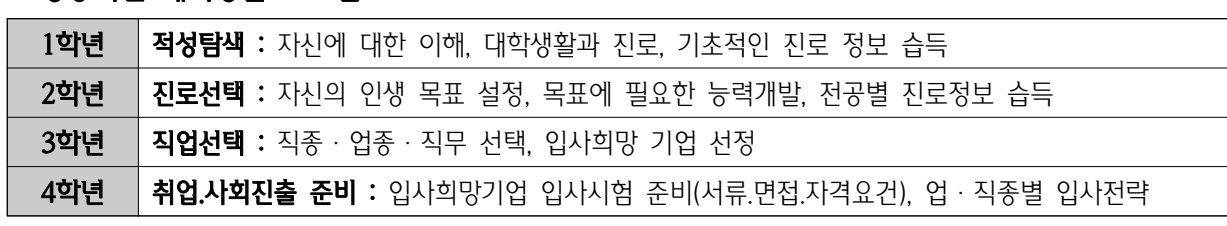

### ■ 성공적인 대학생활 로드맵

. 사 모바일 지원 가능

(1:1상담) - 현장실습

나. 진로취업지원센터 주관 취업지원 행사 및 취업 프로그램 정보 안내(온라인 신청 접수)

※ 진로취업지원센터 홈페이지에 이력서와 경력관리 DB를 등록한 학생만 지원 가능.

다. 기업체 채용공지 및 추천 : 기업체 채용공지, 기업 추천의뢰 시 지원자 선발 추천

라. 정보공지 : 재학 중 경력관리를 위한 인턴십. 공모전, 교육 등 정보 공지

. : 마 취업뉴스 취업 관련 뉴스 및 기업정보 수시 제공

바. 온라인 경력관리 DB 등록 및 관리

가 가능함. ◆BRICs 화상강의실 : 원격지와 화상통신을 할 수 있는 기자재가 설치되어 있어, 이를 활용하여 서울캠퍼

 $-22-$ 

 . 가 수업 및 세미나 시설 ◆멀티미디어강의실 : 프로젝터, 컴퓨터, 앰프 등의 기자재가 설치되어 있어, 이를 활용한 수업 및 세미니

### 3. 시설 사용안내

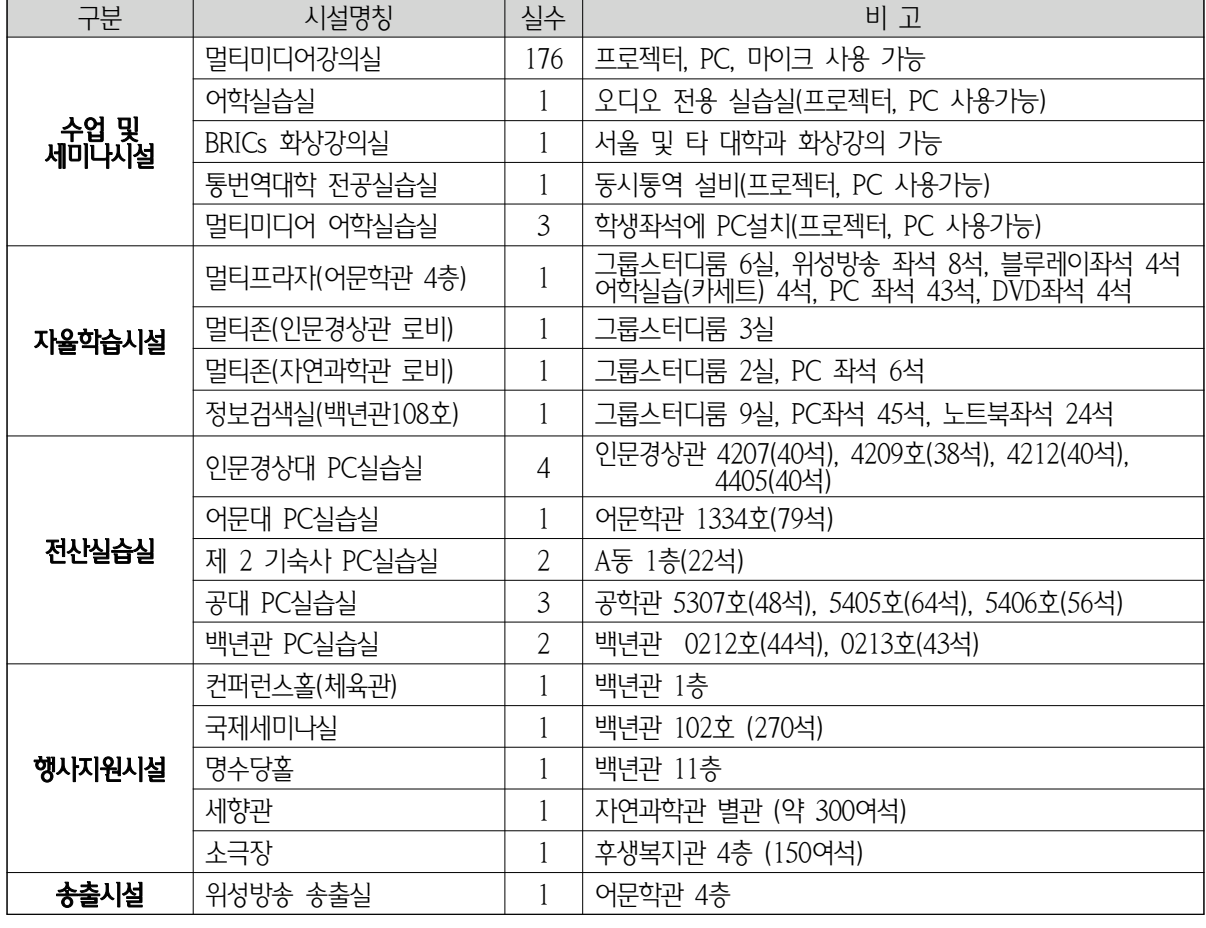

# 2. 시설현황(글로벌캠퍼스)

1. 주요 업무

․ 교내 컴퓨터 관<sup>련</sup> <sup>민</sup>원처리

․ 교내 학생용 자습시설 관리

- · 교내 CCTV 신규 설치 및 유지관리 및 관련 민원처리
- 

․ 강의실 기자재의 관리 및 사용지원

◆ 글로벌캠퍼스 : ☎ 031-330-4135, 어문학관 405호

◆ 서울캠퍼스 :  $\text{ }$  02-2173-2245, 교수학습개발원 301호

- ․ 교내 위성방송 송출 및 수신 관련 업<sup>무</sup>
- 
- 교내 행사용 영상, 음향, 조명기기 등 시설관리 및 행사지원
- 스 및 국내외 대학과 화상 강의가 가능함.
- ◆통번역대학 전공실습실 : 국제회의에서 이루어지는 통역과정을 연습할 수 있는 통번역실습 시설이 설치 되어 있음.
- ◆멀티미디어 어학실습실 : 기존의 멀티미디어강의실에 어학실습을 가능하게 하는 시스템이 구축되어 있 어, 이를 활용한 다양한 형태의 수업 진행이 가능함.
	- ※ 사용신청
		- 수업시간 $(1~8\overline{u}$ 시) 중 사용 : 학사종합지원센터( $\alpha$  031-330-4086, 학생회관 1층)
		- 수업시간 외, 휴일 사용 : '워스톱 대실시스템 이용방법'에 따라 대실시청 후 사용.

#### . 나 학생 자율학습 시설

- ◆멀티프라자 : 인터넷에 연결된 컴퓨터 좌석, 교내 위성방송 시청 좌석, 카세트 테이프 등을 이용하여 자 습할 수 있는 좌석 등이 설치되어 있으며, 스터디룸(6명 수용) 6개이 있음. (• 개방시간 : 학기 중 09:30~22:00, 방학 중 09:30~17:00)
- ◆멀티존(인문경상관) : 그룹스터디룸(6명 수용) 3개가 있음.
- ◆ 멀티존(자연과학관) : 인터넷에 연결된 컴퓨터 좌석 6개, 그룹스터디룸(6명 수용) 2개가 있음.
- ◆ 정보검색실(백년관) : 인터넷에 연결된 컴퓨터 좌석 45개, 그룹스터디룸(6명 수용) 9개가 있음.
	- ※ 사용신청 : '원스톱 대실시스템 이용방법'에 따라 대실신청 후 사용.

#### . 다 전산실습실

- 개방시간 : 09:30 ~ 17:30 (공학관은 20:00까지, 제 2 기숙사는 사생회 규정에 따름.)

#### 라. 행사지원 시설 (세향관, 소극장, 컨퍼런스홀, 국제세미나실, 명수당홀)

- 각종 행사를 진행할 수 있도록 음향 영상 조명 시설이 설치되어 있어. 이를 활용한 각종 공연 등의 행사 진행이 가능.
- 개방시간은 '워ㅅ톰 대실시ㅅ템'에서 확인할 수 있으며 사용할 시설을 조회한 후 대실시청 하여 사용 (국제세미나실, 컨퍼런스홀, 명수당홀은 총괄지원팀으로 신청)

#### **마. 송출시설**

- 수신지역 및 운영시간 : 글로벌캠퍼스 및 부속외고 24시간 송출
- 채널편성표는 http://d.hufs.ac.kr에 접속하거나 또는 교내에 설치된 TV채널 5번을 통해 확인할 수 있 으며, 기타 사항은 디지털서비스팀(☎ 031-330-4136)으로 문의 바람.

#### ※ 원스톱 대실시스템 이용방법

- 원스톱 대실시스템은 학교시설의 편리한 이용을 위해 사용시설 조회와 사용신청을 한 번에 할 수 있게 통합한 대실시스템으로 학번(학생)이나 사번(교직원)으로 로그인
- 접속경로 : 학교 홈페이지 → 주요서비스 → 교내시설 대실, 또는 https://rs.hufs.ac.kr에 접속

## <도서관(학술정보팀)>

#### 1. 자료의 조직

도서관 장서는 Dewey 십진분류법(DDC)에 따라 총류(000), 철학(100), 종교(200), 사회과학(300), 어학(400), 순수과학(500), 응용과학(600), 예술(700), 문학(800), 역사(900) 등의 주제순으로 분류되었으며, 자료의 내용과 형태에 따라 별치기호를 부여하여 장서를 구분하고 배가되어 있음.

※ 일반도서(일반자료실) / R 참고도서, Ra 귀중도서(참고자료실) / M 멀티미디어자료(전자정보자료실) / P 정 기간행물, T 학위논문 (정기간행물실)

#### 2. 자료의 검색

#### . 가 자료 검색

- 1) 검색방법 : 도서관 홈페이지(http://library.hufs.ac.kr)에 접속하여 원하는 자료 검색
- 2) 검색메뉴 : Ouick Search를 통해 모든 자료를 바로 검색 할 수 있으며, 자료 통합검색 상세메뉴에서 자 료유형별 검색이 가능함.
- 3) 검색항목 및 검색방식 : 원하는 도서의 서명, 저자명, 주제명뿐만 아니라 출판사나 분류번호로도 검색이 가능하며 이, 2 들 항목을 가지 이상 조합하여 필요한 자료 찾기 가능
- 4) 검색결과 : 소장자료 검색결과가 간략서지 화면 상태로 보이며, 건별로 상세 서지사항 보기 가능, 또한 검색된 자료의 소장위치나 대출가능 여부 등의 소장사항을 볼 수 있음.

#### . 나 학술정보서비스

도서관 홈페이지 e-Resources 메뉴에서 국내외 Web DB, 국내외 e-Journal, 국내외 e-Book의 전자자료 를 이용할 수 있으며, 검색창 내 '저자자료'에서 저자자료의 통합 검색이 가능합

#### 3. 도서관 이용

#### . 가 글로벌캠퍼스

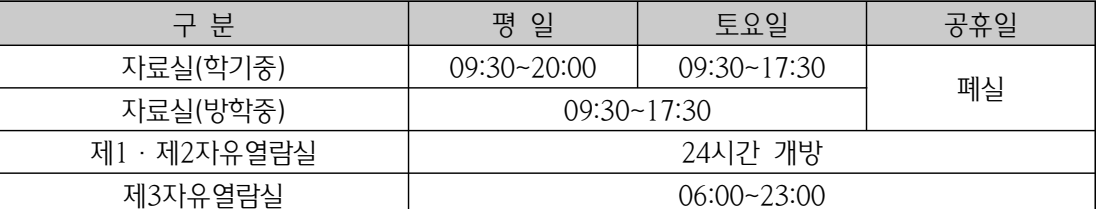

#### 나 서울캠퍼스 .

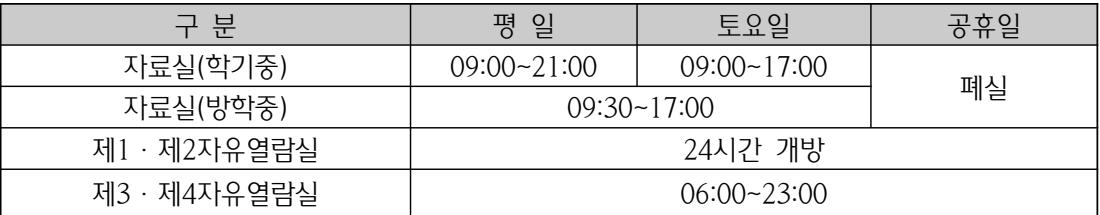

#### . 다 법학도서관

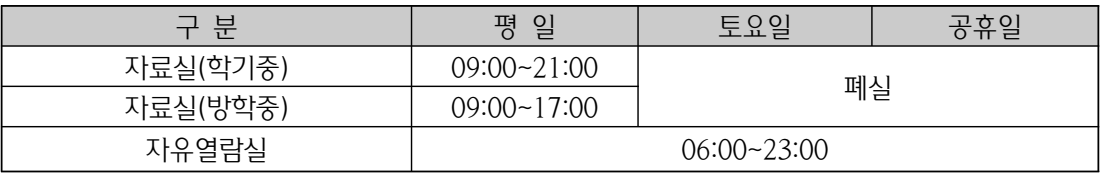

#### 4. 도서 대출

#### . 가 대출 책수 및 기간

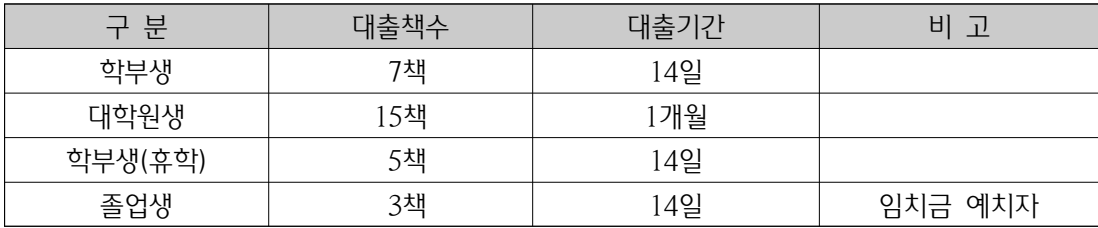

#### . 나 도서대출증

1) 도서대출증(학생증, 모바일학생증)이 있어야만 도서관 출입 및 대출을 할 수 있음

2) 도서대출증(학생증)을 분실하였을 경우, 분실된 학생증을 타인이 이용하는 것을 방지하기 위해 즉시 원스 톱서비스센터에 학생증분실신고를 하여 재발급 받아야 함

#### 다. 개인이<del>용</del>현황 조회

- 1) 도서관 홈페이지 My Library 메뉴에서 '대출 · 예약조회 · 대출연장, 상호대차 신청조회, 자료구입시청. 개인정보관리' 등을 상세 조회할 수 있음.
- 2) 대출연장 : 대출한 자료는 해당 자료에 대해 1회에 한하여 14일 대출연장 할 수 있음.

※ 단 연체중이거나 예약된 책일 경우 대출연장 불가

#### . 라 상호대차서비스

서울/글로벌 소속캠퍼스 도서관에 원하는 자료가 없을 경우, 타 캠퍼스 도서관에 '대출가능'한 자료를 온라인 상호대차서비스를 이용하여 받아볼 수 있음.

#### 5. 도서 반납

. 가 대출한 책을 반납할 시 반납창구에 제출하거나 무인반납기를 이용

- 나. 졸업예정자는 졸업일 20일 전까지 대출도서를 모두 반납하여야 함
- 다. 대출도서 연체 시, 다른 도서를 빌릴 수 없으며 장기 미납의 경우 제 증명서 발급을 정지함
- 라. 연체된 도서는 각권 1일 100원씩의 연체료가 부과되며 도서 파손·분실 시에는 도서관장이 별도로 정한 분실자료 변상기준에 따라 변상하여야 함

#### 6. 구입희망도서 신청

도서관에서 소장하고 있지 않은 자료를 도서관 홈페이지에서 온라인 자료구입신청 할 수 있음

#### 7. 도서관 출입 및 열람좌석 배정

#### 가. 도서관 홈페이지 '모바일 학생중 발급' 메뉴에서 모바일학생중을 발급받아 이용할 수 있음

 . 나 자유열람실 내의 사석화 문제를 해결하고 좌석 이용의 효율성 제고와 면학분위기 조성을 위하여 열람좌석 배정시스템을 운영하고 있음. 이용시간은 4시간이며, 1일 2회 4시간씩 연장 가능 ※ 각 캠퍼스 도서관 열람좌석발급기(신규발권, 연장 및 해지기) 설치 운영

#### 8. 온라인 도서관 이용방법 안내

도서관 홈페이지 '온라인 이용자교육' 메뉴를 통해 도서관 이용방법에 대한 온라인 강의 제공

 $-25 -$ 

### < > 예비군연대

#### ◉ 학생예비군대원 신청

향토예비군 설치법 제6조에 의거 병역을 필한 학생은 반드시 아래와 같이 직장예비군대원 신고를 하시기 바랍니 다.

- 아 래 -

- 1. 신청대상 : 입학(편입학, 재입학, 대학원 입학 포함) 및 복학한 자
- $2$  신청기간 : 휴학 복학 시청기간과 동일(1/4서 내)
- 3. 신청방법
	- $\odot$  학교홈페이지 → 종합정보시스템 → 휴/복학시청 → 신청 → 휴복학관리 → 시청서식→시청하기→ 예비 군대원신청
	- ◎ 학교홈페이지 → 대학생활 → 대학생활안내 → 병무 → 민원센터 바로가기 → 예비군대원신청 바로가기 → 예비규대원신청
- 4. 유의사항
	- 가. 전입신청은 인터넷으로만 가능합니다. 단, 인터넷으로 신청이 안 되는 학생은 예비군연대에 직접 방문하 여 신청하기 바랍니다.
	- 나. 학교에 전입신청을 하지 않은 예비군은 동원, 동미참훈련대상(28~32시간)이 되지만 전입신청 후에는 학생
	-
	- 대로 받게 됩니다.
	- 다. 지역에서 기본훈련을 제외한 1,2차보충 훈련을 받지 않고 전입한 학생은 학교에서도 1,2차 보충훈련은 그
	-
	-
	-
	-

5. 기타 : 예비군에 대한 사항은 학교홈페이지 종합정보시스템의 **예비군관리**에서 확인하시면 됩니다.

6. 문의 : 글로벌캠퍼스 예비군연대( $\hat{\sigma}$  031-330-4119, 학생회관 111호)

- 
- 예비구 신분으로 8시간만 교육훈련을 받게 됩니다.
- 

 $-26 -$ 

#### • 대중교통버스 : 연중 운행

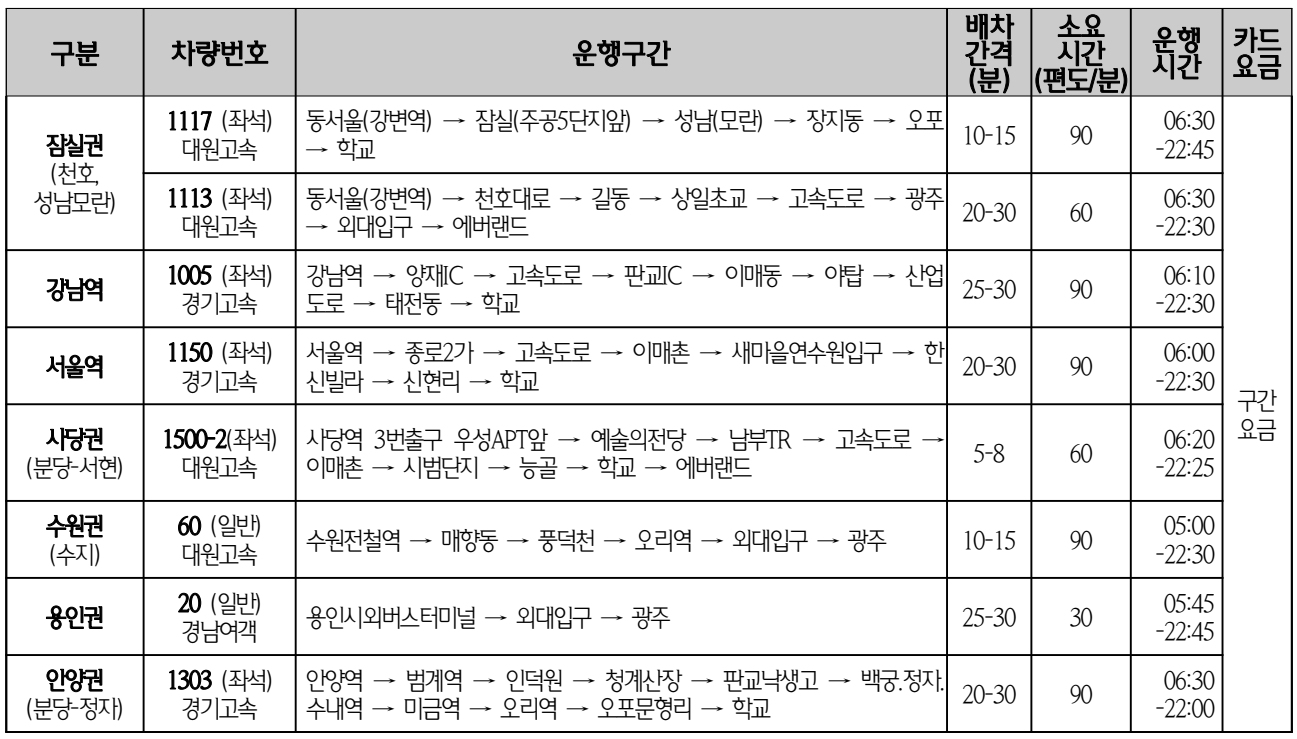

- ※ 상기 통학버스 노선과 시간, 요금은 추후 변경될 수 있음.
- ※ 교통안내 및 문의

#### $1)$  학교 홈페이지 → 찾아오시는 길(왼쪽하단) → 글로벌캠퍼스 → 교통편 안내

- 2) 경기고속( $\mathbf{\Omega}$  031-333-8158) : 1117번, 1005번, 1303번, 1150번
- 3) 대원고속(☎ 031-338-1116) : 1113번, 1500-2번
- 4) 경남여객(☎ 031-328-2061) : 20번
- 5) 대원고속( $\text{C}$  031-765-2612) : 60번
- ※ 좌석버스 첫차 : 서울, 수원, 안양, 용인 기준
- ※ 좌석버스 막차 : 학교 기준

#### 교무처 학사종합지원센터

### ※ 교통안내 : 학교 홈페이지 → 찾아오시는 길(오른쪽 하단) → 글로벌캠퍼스 → 교통편 안내

※ 교통문의 : 나이스관광(☎ 031-330-4393)

3. 하교 승차장소 : 글로벌캠퍼스 백년관 옆 중앙도로

2. 등교 출발시간 : 월∼금 동일시간 출발 (※ 일부구간 월요일 10분 조기출발)

※ 회수권판매처 : 백년관 매점(3층), 어문학관 매점(1층), 후생관 식당매점(1층), 교양관 매점(1층)

1. 요금 : 회수권 사용 권장 (※ 현금승차 시 500원 추가요금)

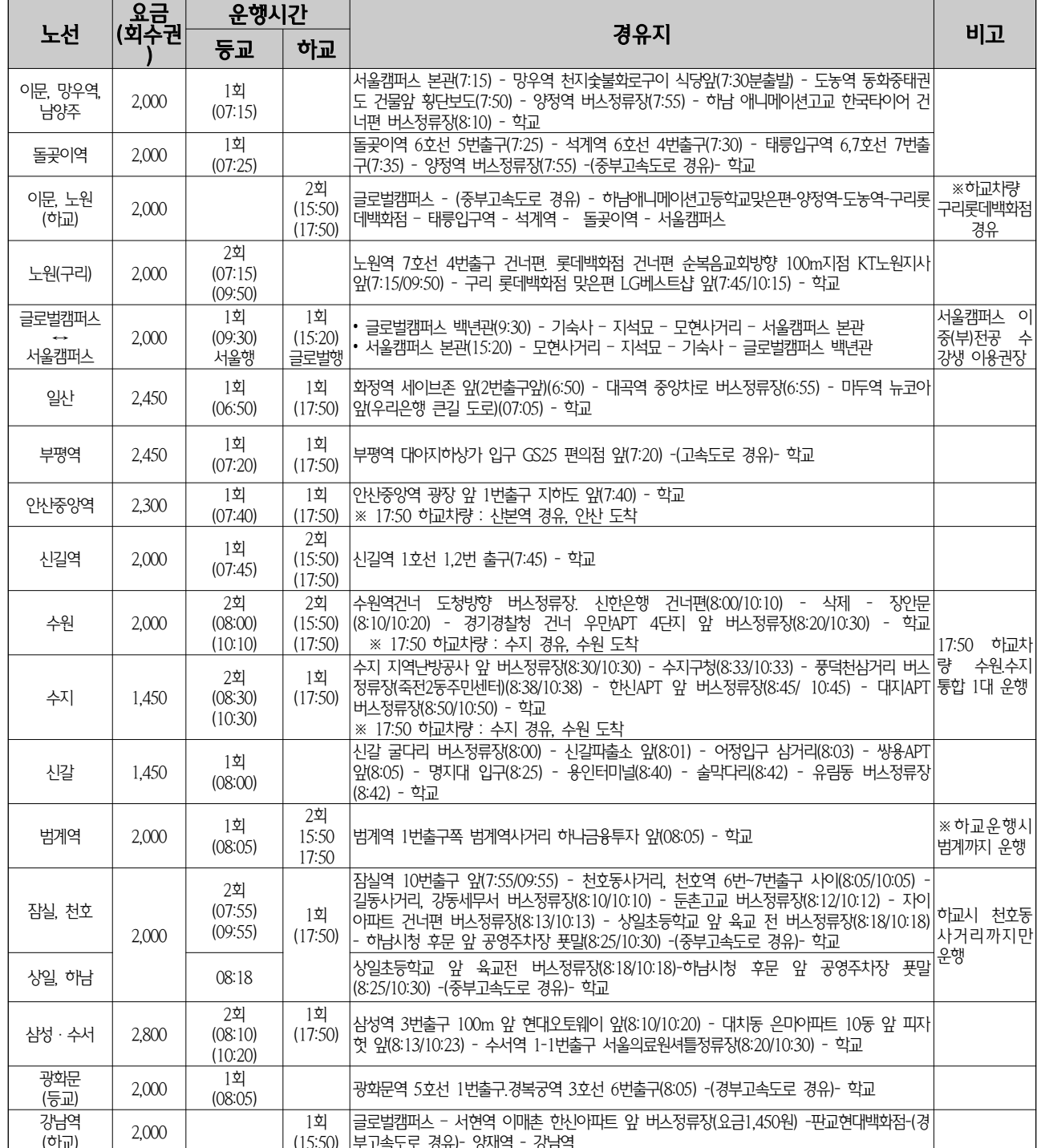

# • 학생통학버스 : 학기중에만 운행(월~금요일 운행)

### ※ 교통안내 : 학교 홈페이지 → 찾아오시는 길(오른쪽 하단) → 글로벌캠퍼스 → 교통편 안내

 $-29-$ 

 $\mathbb{R}$ 

※ 셔틀버스 관련 문의전화 : 031-701-2266(나이스관광)

※ 셔틀버스 운행은 학기 중 기준이며, 주중 공휴일 미운행합니다.

※ 출발시간은 도로교통상황에 따라 지연될 수 있습니다.

※ 시험기간(년4회×2주) : 시험기간 1주전(월~일)+시험기간 1주(월~목)=11일간

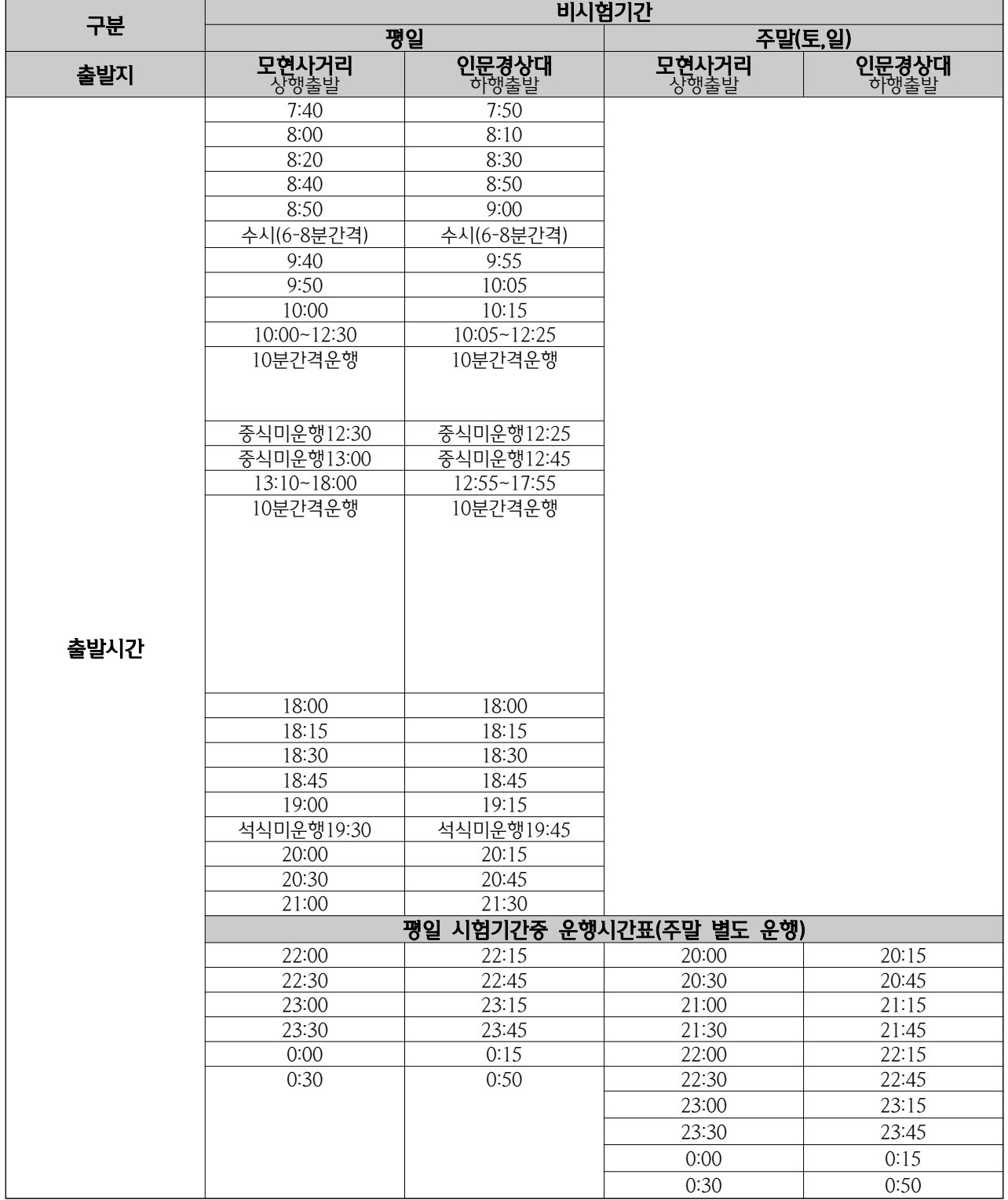

# • 글로벌캠퍼스 교내 무료셔틀버스 안내

### • 경기광주역(경강선) 무료 통학버스 안내

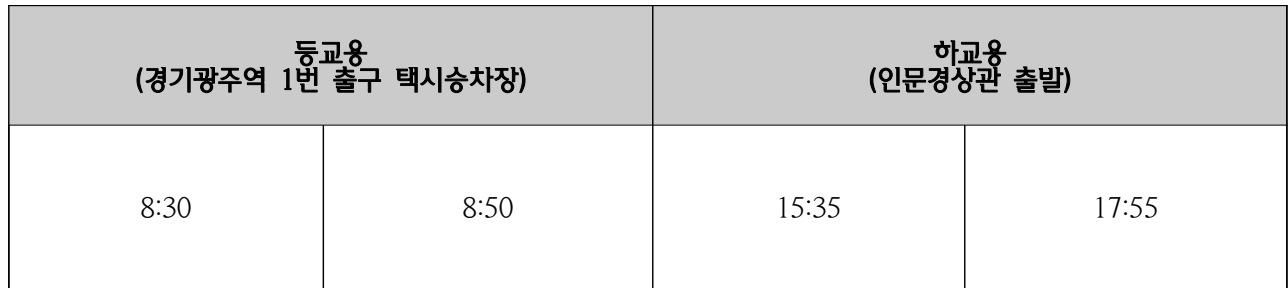

- ※ 하교용 버스는 경기광주역행 표지판이 부착되어 있으며, 상기 출발시간에 맞춰 인문경상관을 출발하여 하 행방면 교내 및 모현사거리까지 모든 승차장 탑승가능
- ※ 탑승시 학생증 (모바일 포함) 제시해야 함.

#### • 교내진입 광역버스 무료탑승 안내

※ 운행구간 : 모현사거리 ← 종점(공학관), 양방향 무료탑승

- ※ 운행대상 : 글로벌캠퍼스를 종점으로 하는 모든 광역버스 1005번, 1117번, 1150번, 1303번 단, 1500-2번 무료탑승 제외 에버랜드 종점)
- ※ 무료탑승 하행구간은 모현사거리까지임. 모현사거리를 초과하여 무료탑승 할 경우 무임승차(위법행위)로 . 간주 되어 처벌될 수 있음
- 1. 주요 서비스
	- 공통서비스 : 모바일 신분증, 모바일 메일, 나의도서관
	- 기본서비스 : 공지사항 푸시서비스
	- 편의서비스 : 전화번호 안내, 교통정보, 식당메뉴, 학사일정, 대실신청
	- 학생서비스 : 나의수업, 성적조회, 경력개발 GPS, 당해학기 성적,

E-class, 학습용 어학 콘텐츠, 기숙사(글로벌)

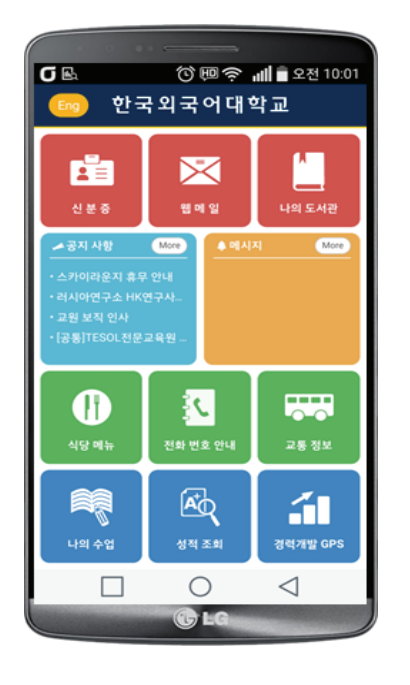

- 2. 설치 및 업그레이드 방법
	- 구글 Android : Play Store에서 '한국외대'를 검색하십시오.
	- 아이폰(iOS) : 애플 App Store에서 '한국외대'를 검색하십시오.

- Huts아이콘을 선택하여 설치 또는 업그레이드 하십시오.

- ※ Hufs+는 외대 구성원만을 위한 서비스이기 때문에 사용하기 위해서는 인증(종합정보시스템 ID/PW)을 거쳐야 합니다.
- 3. 기타 자세한 내용은 글로벌캠퍼스 정보통신팀(4514, 4515)으로 문의 바랍니다.

# < 학과사무실 안내>

국번 : 031-330-○○○○

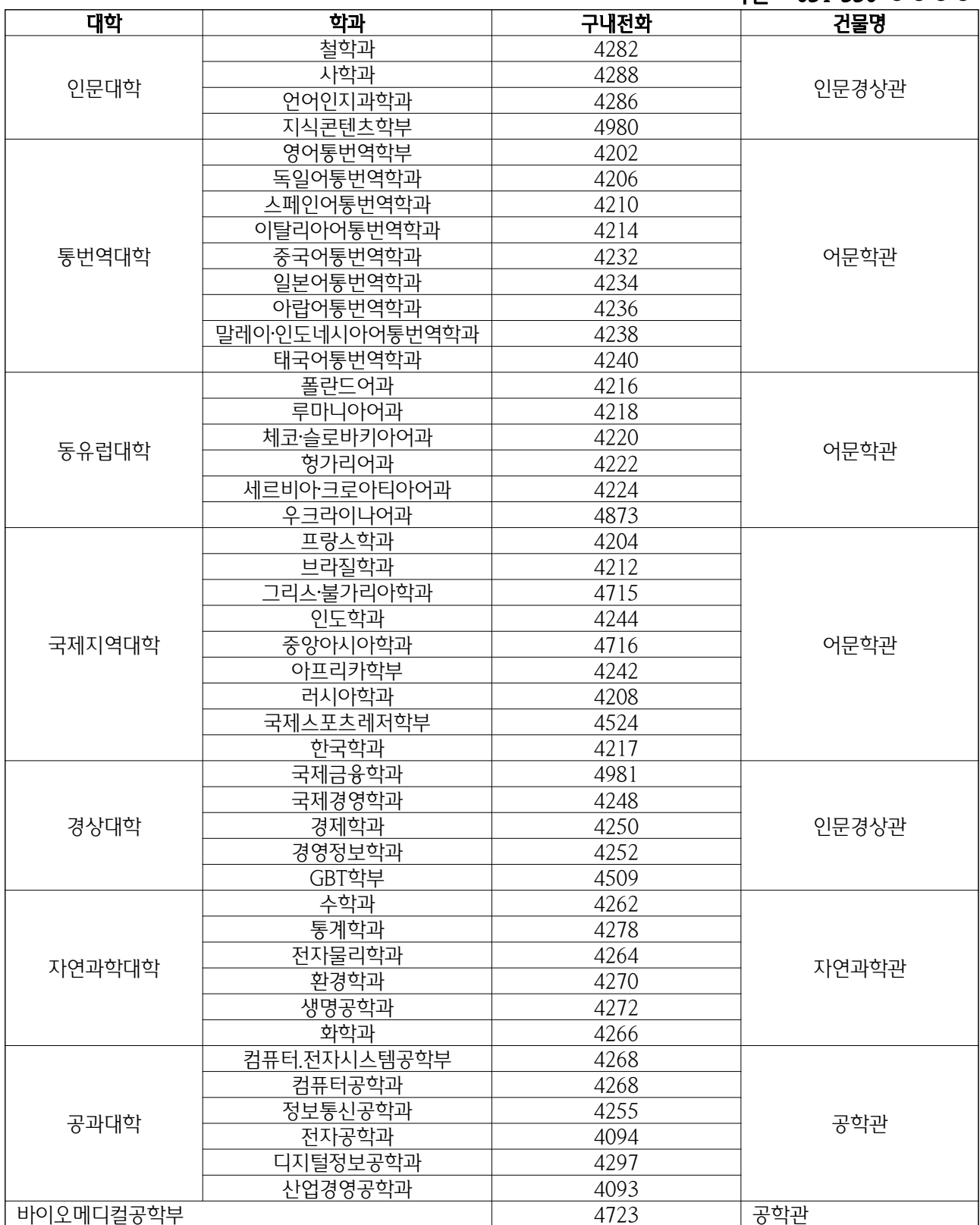